## GIS FOR POWER DISCOM

## **Sequence of Topics**

- 1. **Revamped Distribution Sector Reform Scheme (RDSS)**
- **2. Work Flow**
- **3. GIS for RDSS- Survey and Measurement**
- **4. GIS in Consumer Indexing, Outage Management**
- **5. GIS in DTR Failure and Replacement**

#### System of Insight (Analytics)

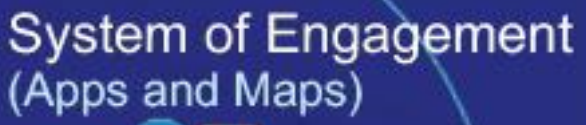

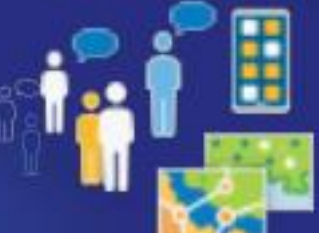

**Real-Time Measurement** (Field / IoT / Remote Sensing)

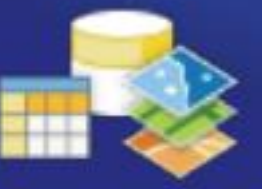

System of Record (Transactions)

# Broad Objectives of GIS

### **Digitally transforming Discoms with GIS**

- **Asset Mapping**
- **Network Planning**
- **Consumer Indexing**
- **Outage management**
- **Equipment Failure**
- **E Survey**
- **E Measurement**

#### **GIS CELL WORKS**

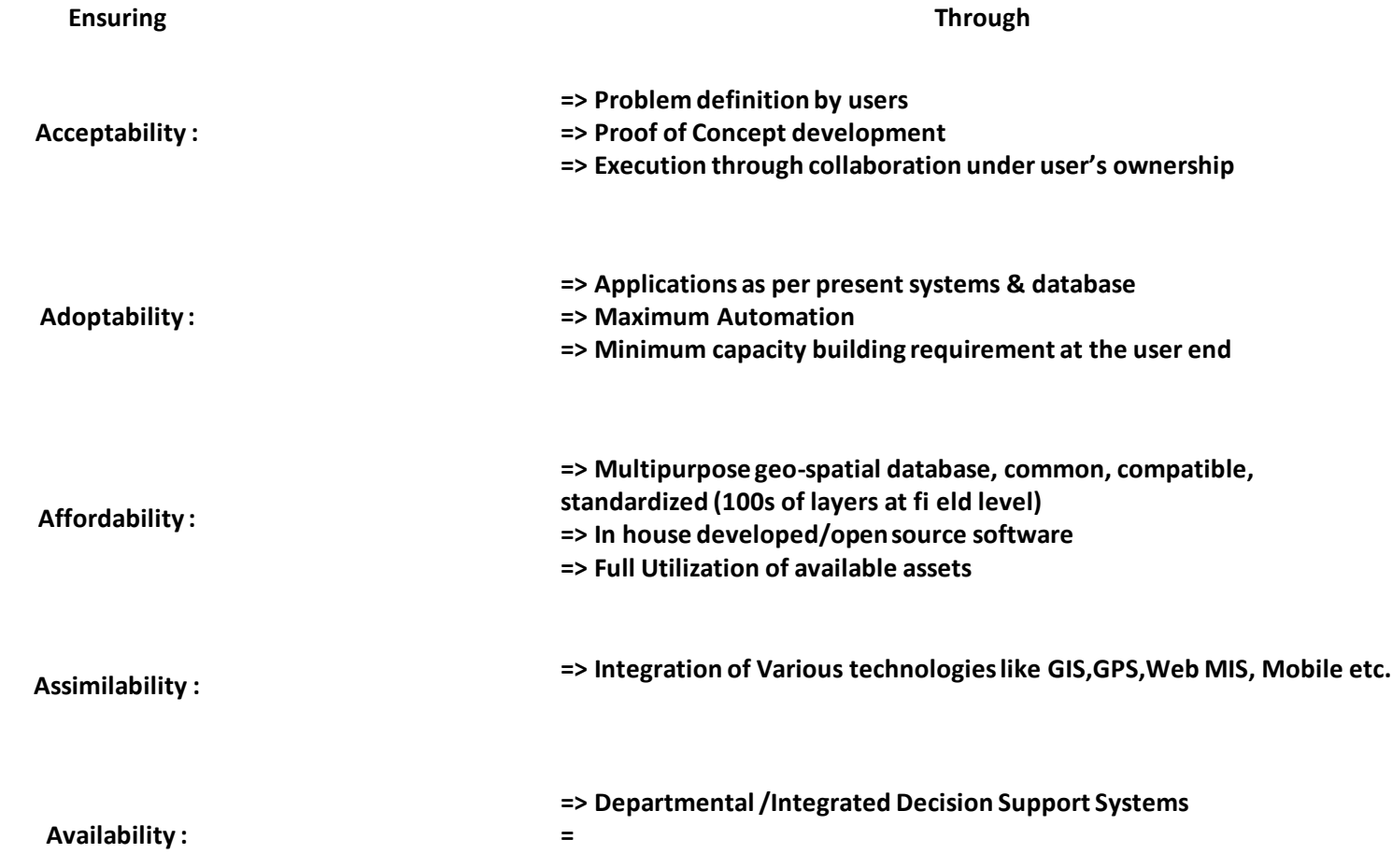

## In House Development

- Android Based Apps for
	- Asset Mapping of 11KV ,33KV
	- DTR Failure an Replacement
	- E Survey and E Measurement
- In House Web Map Application and Map Server
	- Map for Planning, Management
	- Customized UIs for all Business
	- Integration with ERP, MDAS, Smart Bijlee, 1912

## Benefits

- Using location, utility staff can discover patterns and trends that simple reporting cannot detect—improving asset management results.
- optimization decreases operating expenses (OPEX) and capital expenditures (CAPEX). It shortens restoration time
- (GIS) technology discovers patterns, makes connections, and uncovers relationships among materials, workers, and fleets
- GIS connects IT systems to the operational state of the network. It integrates external information sources with location, manages data transactions, and enforces integrity of network and structural data.
- To produce efficient designs, engineering teams require diverse data. Reliable information sharpens every project and reduces risks. A single source of true design information comes from a modern geographic information system (GIS), which provides a solid data and communication foundation to model utility networks. This enables utilities to succeed with repeatable solutions to engineering problems. The modern capabilities of GIS reinforce excellence for utility design and engineering.

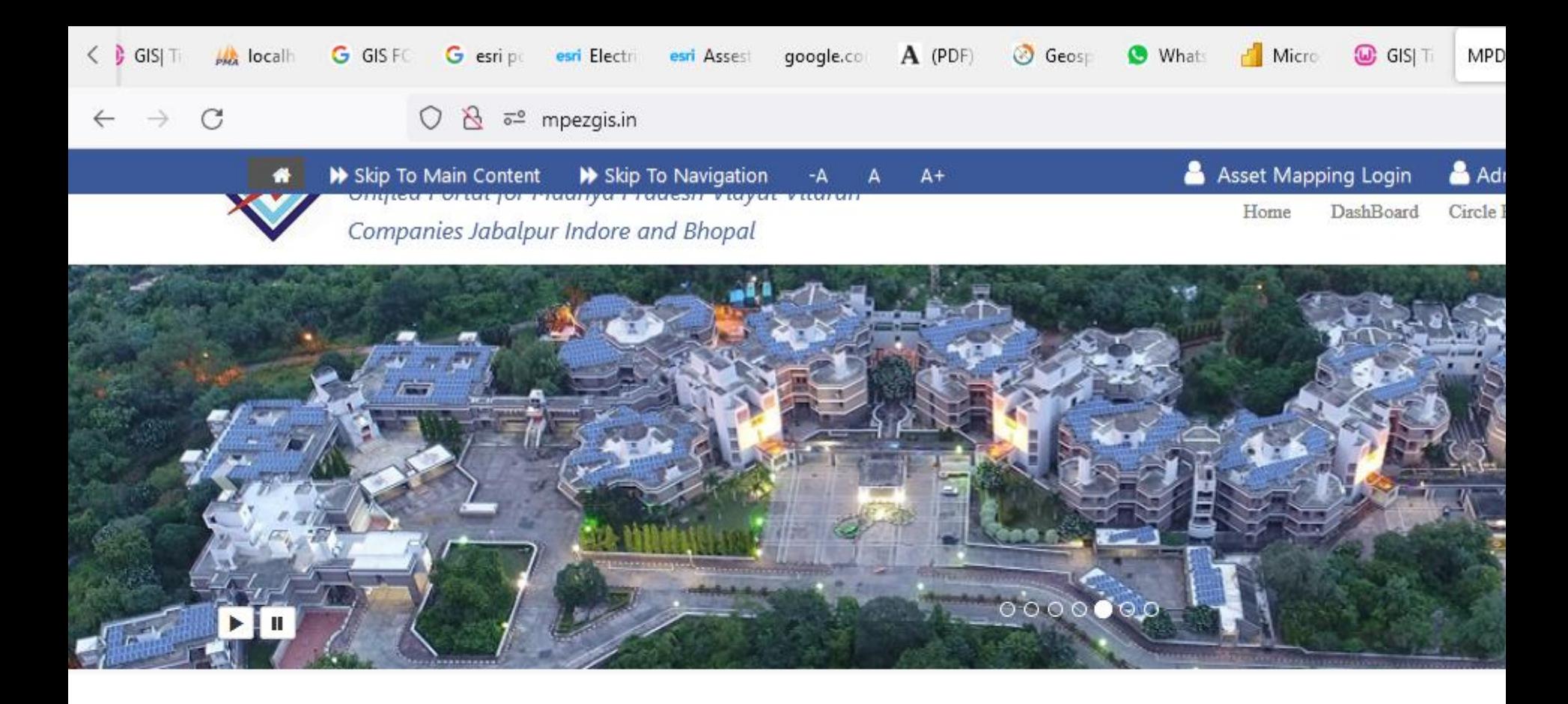

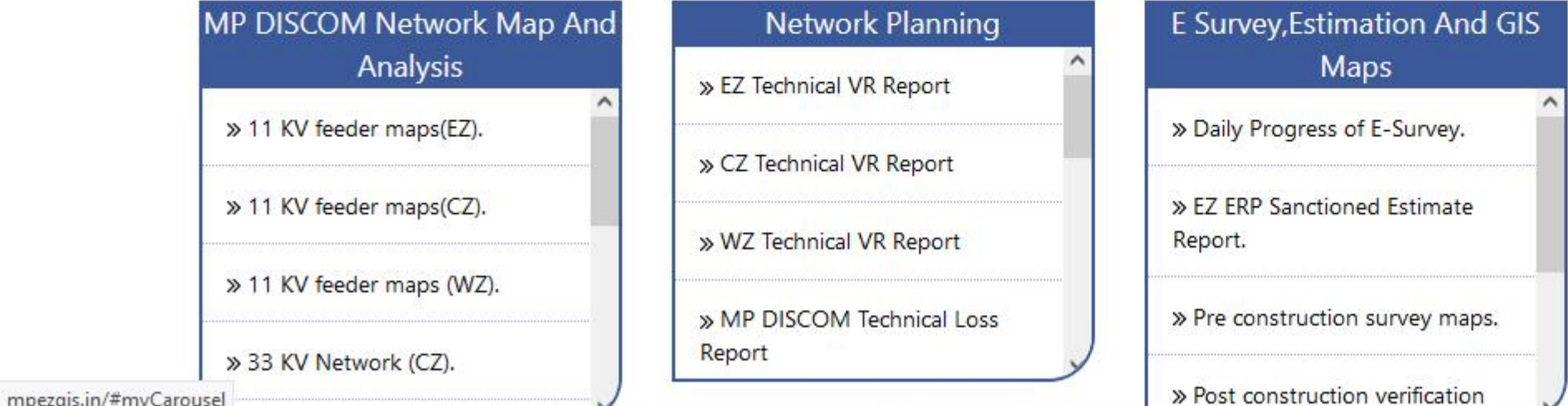

- Asset Mapping of Existing 11KV,33KV Feeders, 33/11 KV Substations, DTR ,Poles
- Consumer Indexing Tagging of Diaries and consumers with DTR
- Asset Planning Based on Mapped Infra
- GIS Based DTR Failure and Replacement
- Outage Management MDAS Integration

# **Revamped Distribution Sector Reform Scheme (RDSS)**

And

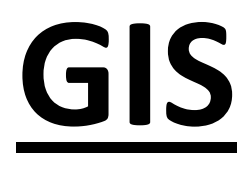

## Integration of Systems

- GPS and GIS based E Survey and Estimate Preparation in ERP
- E Tendering and Award of Contract
- Invoicing System
- Quality Control and Assurance System
- GPS and GIS based Project Monitoring System
- GPS and GIS based E Verification and Measurement as per completion Schedule

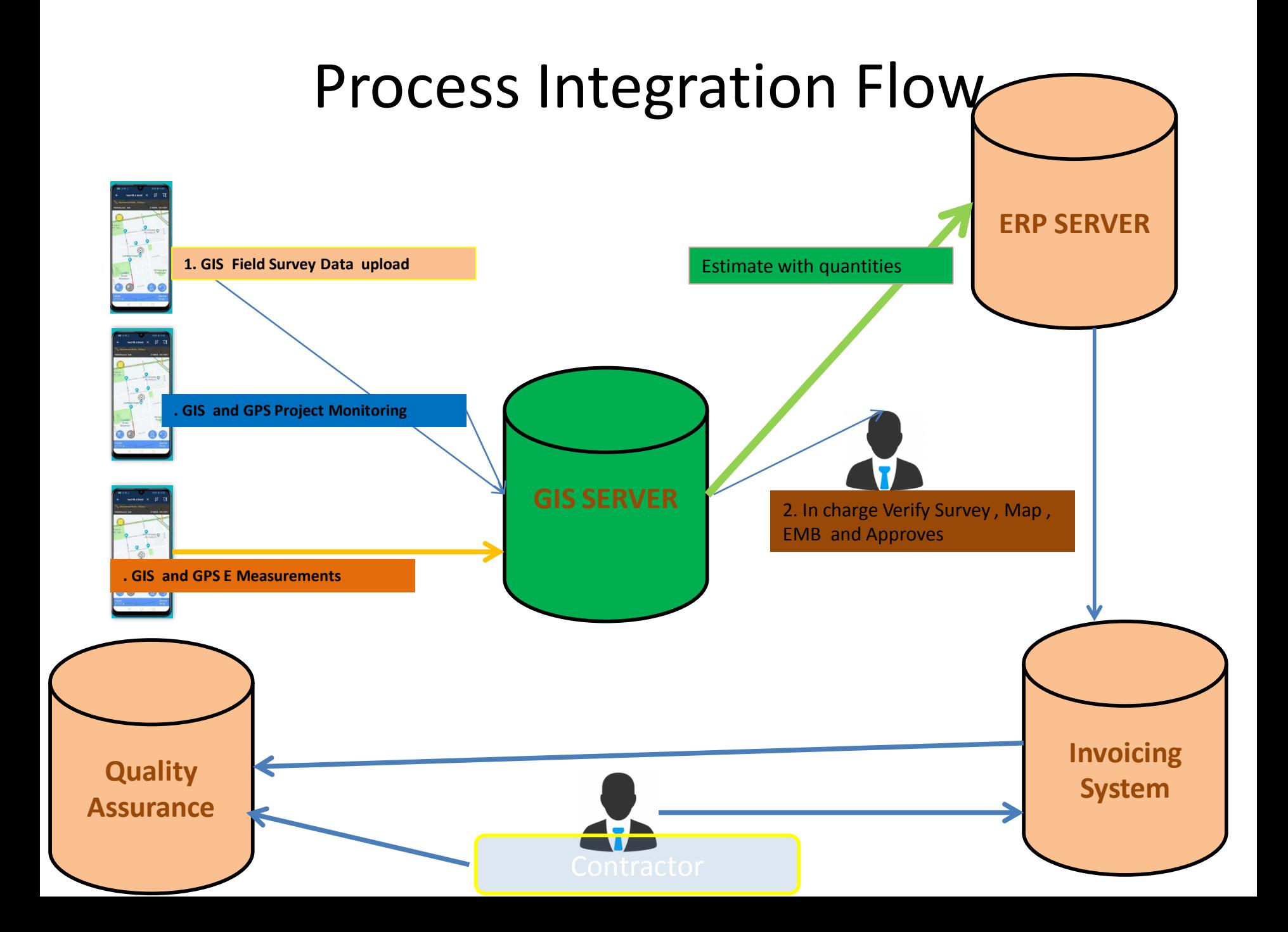

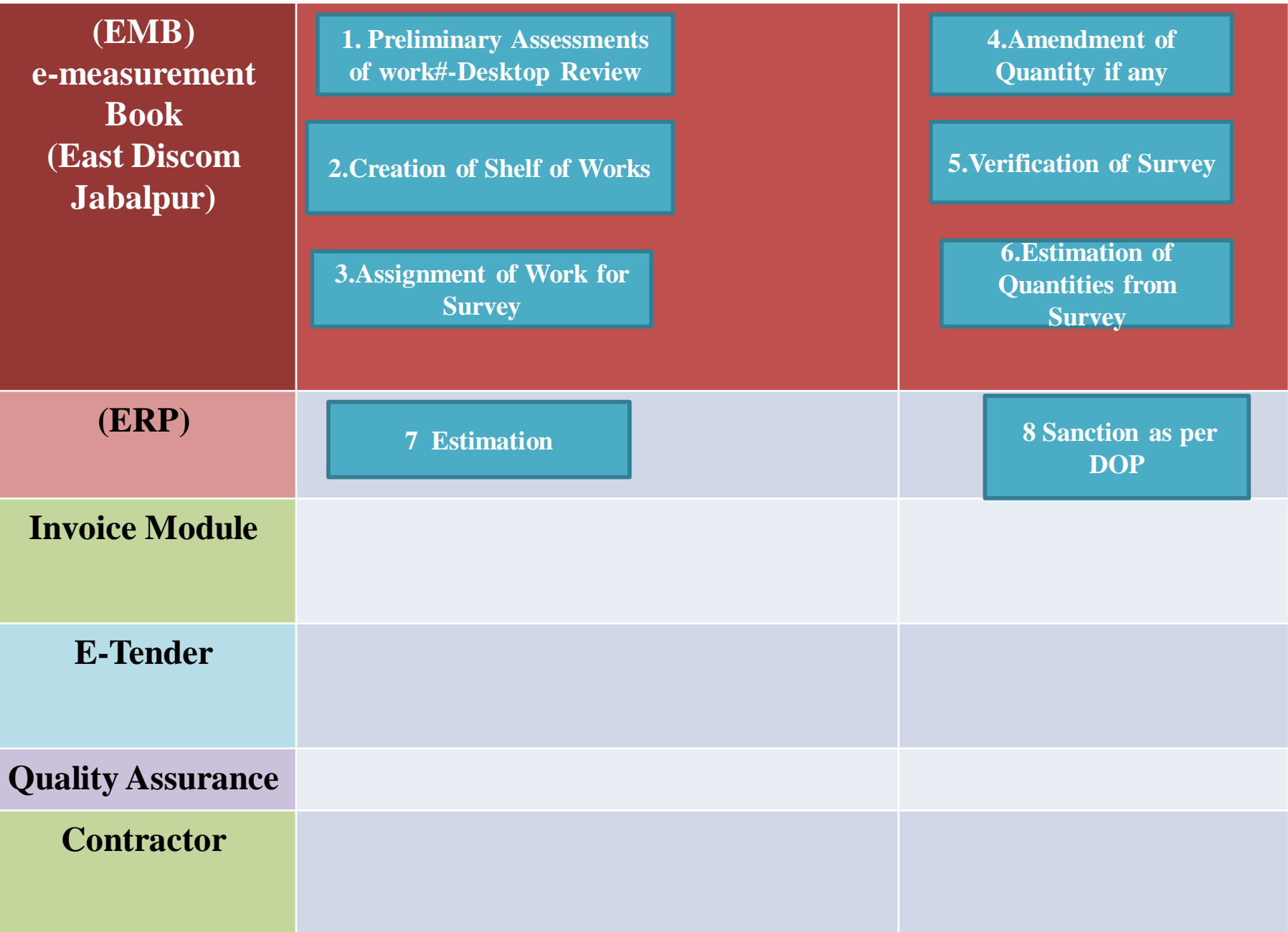

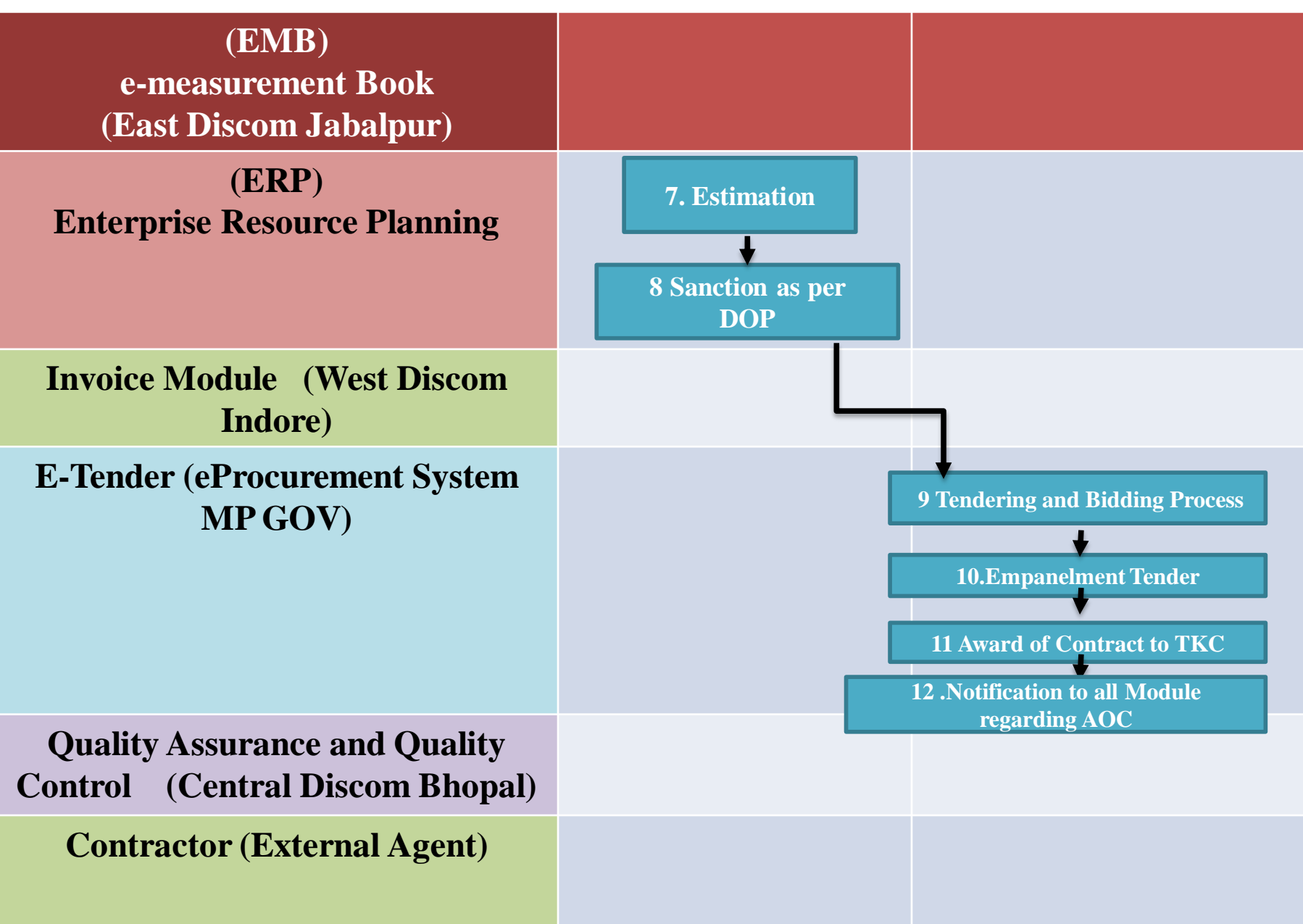

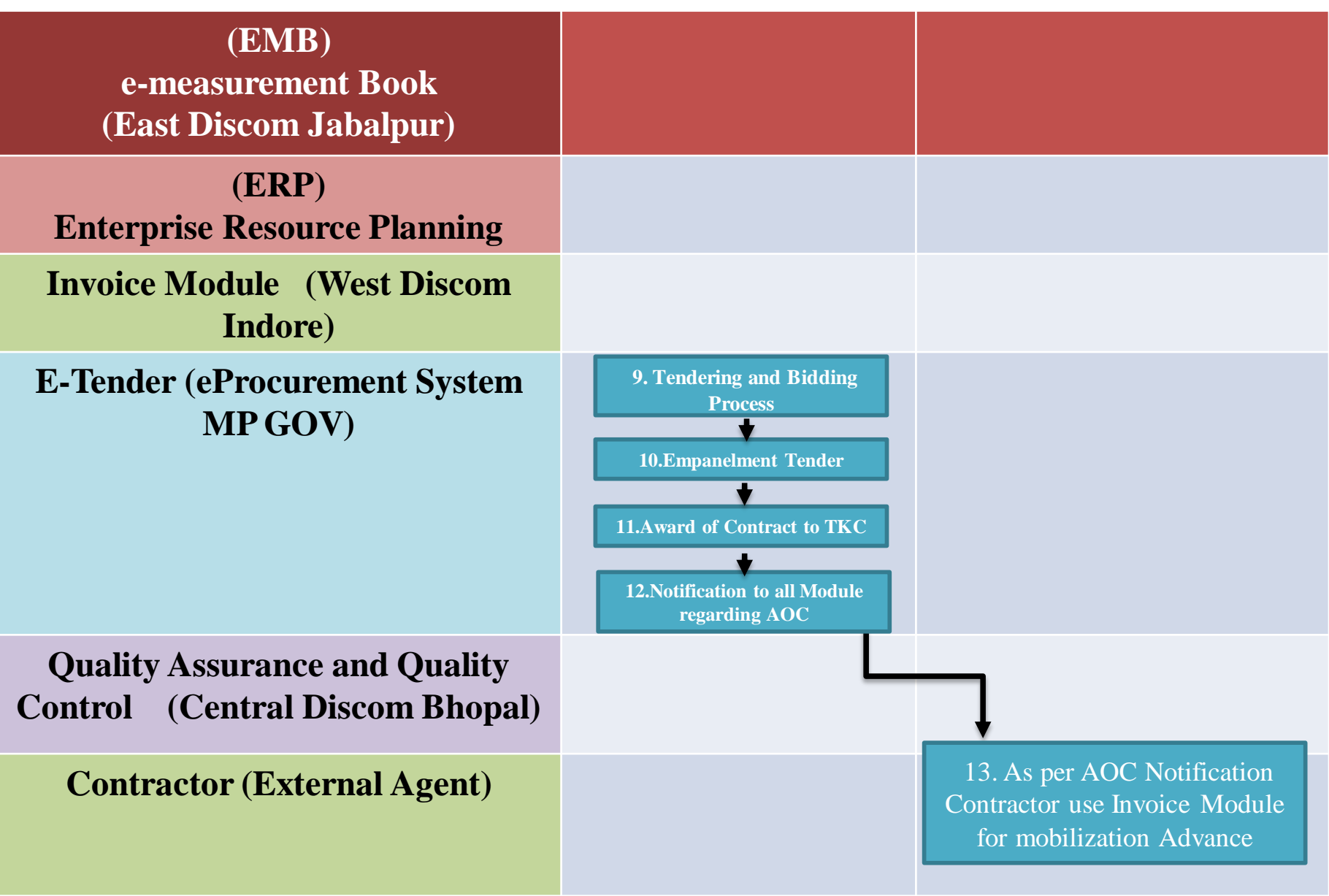

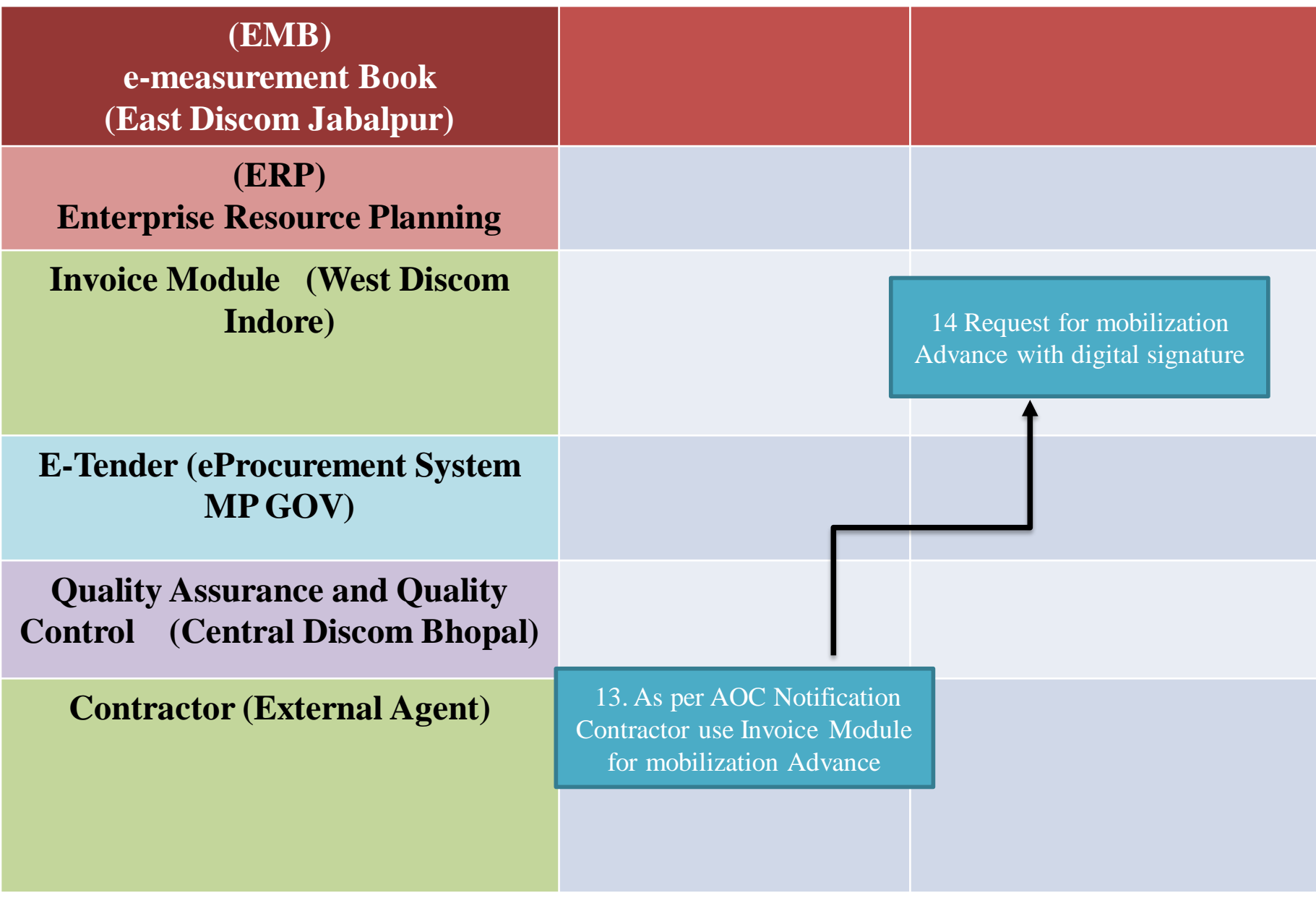

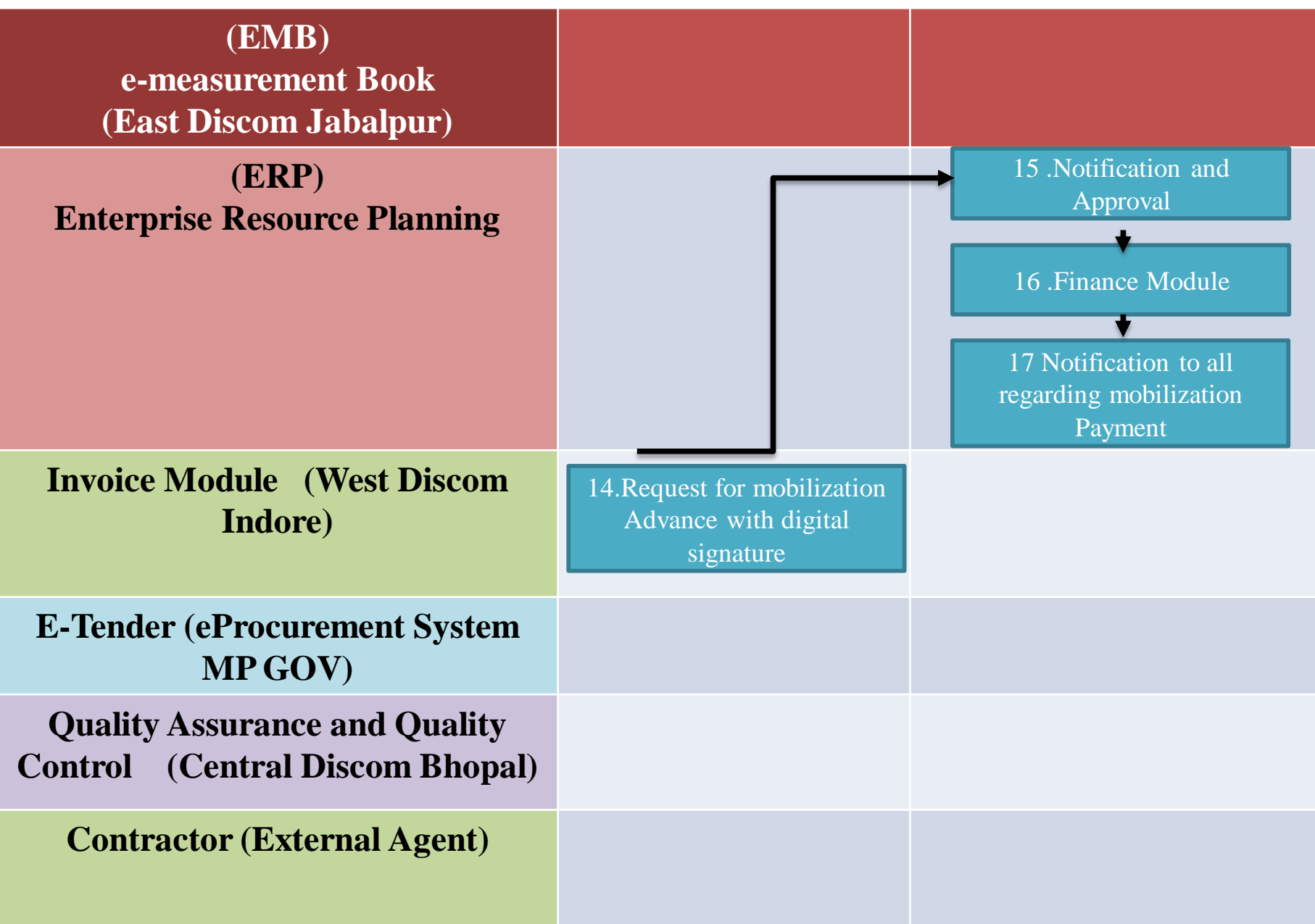

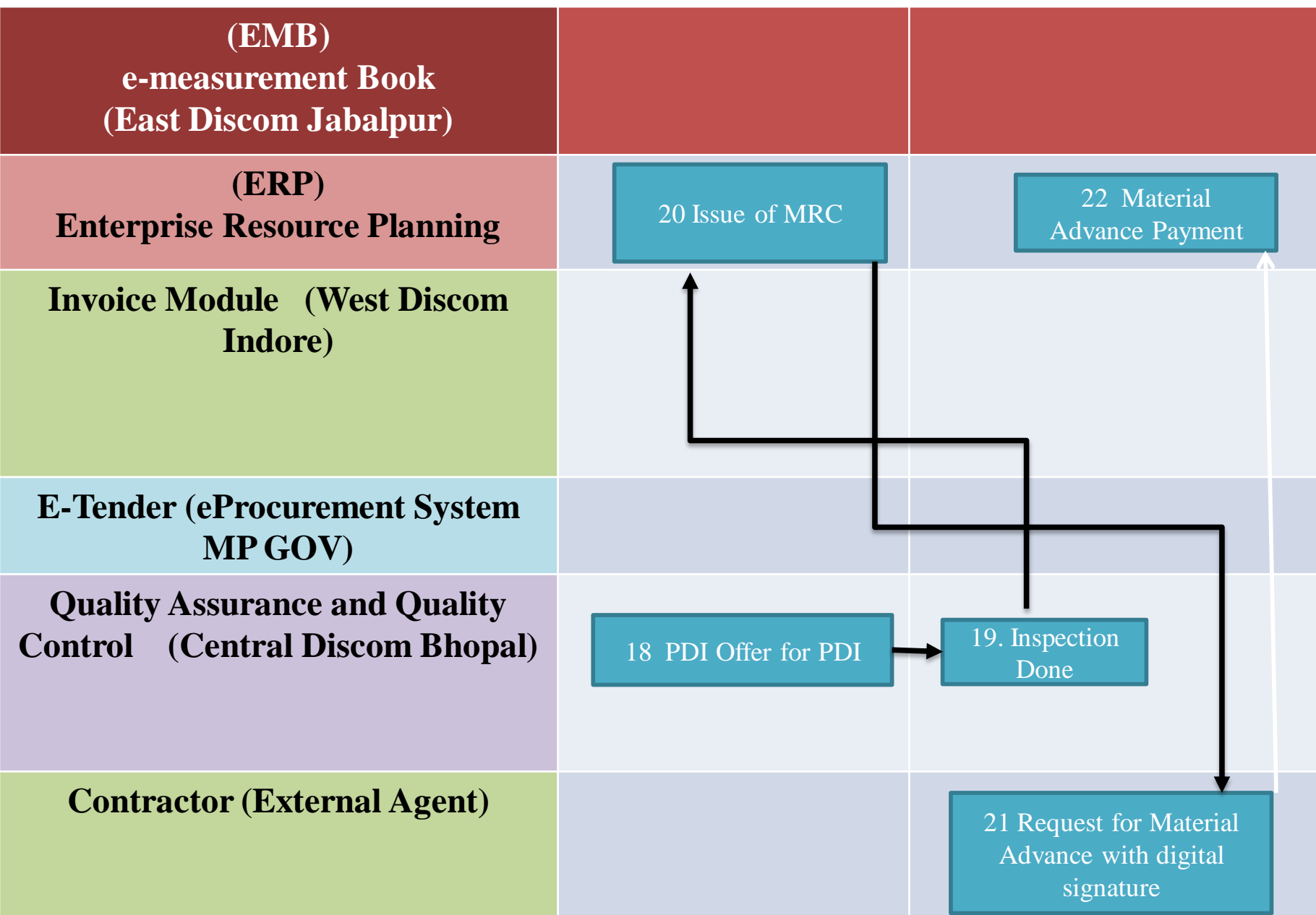

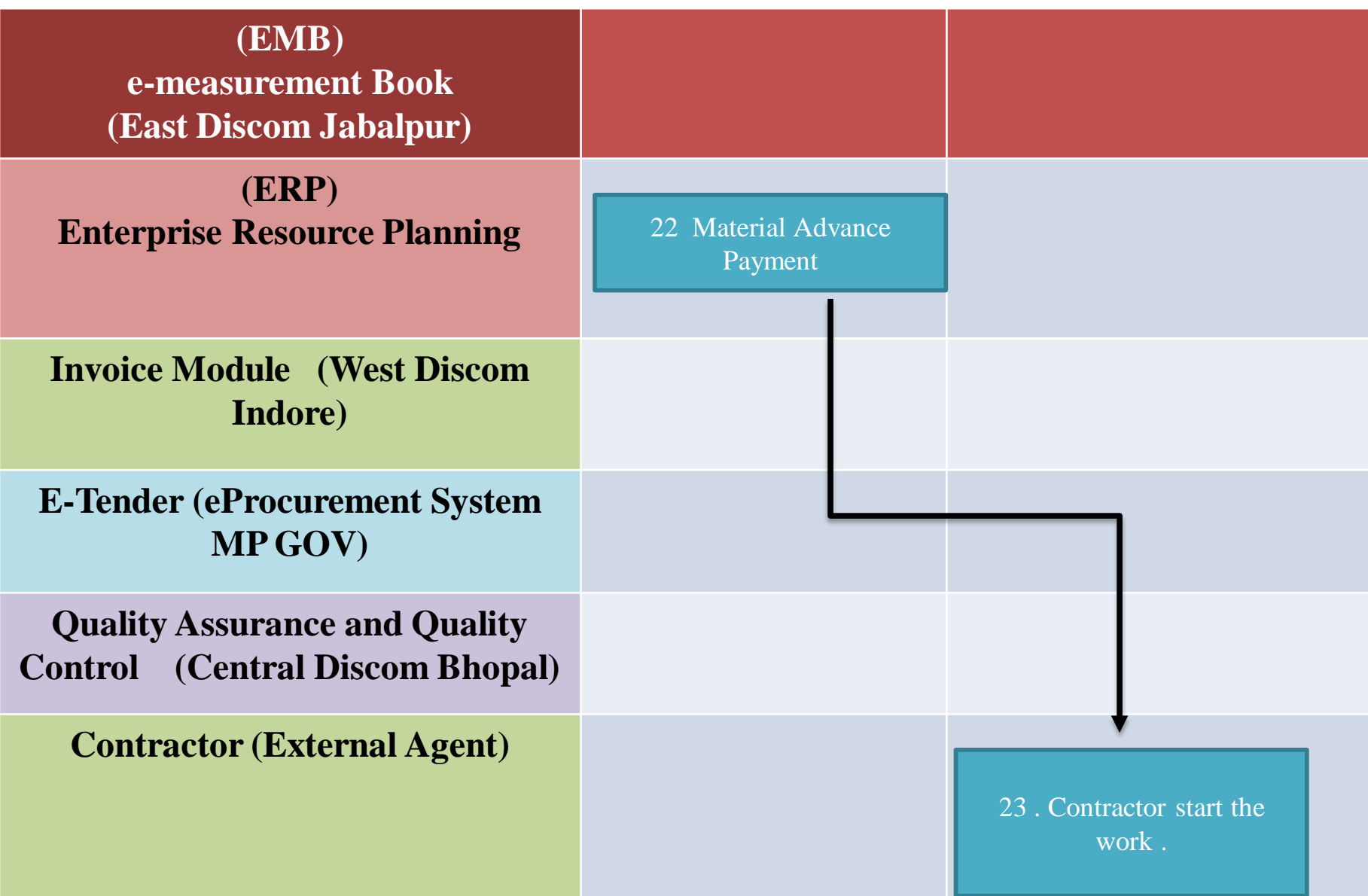

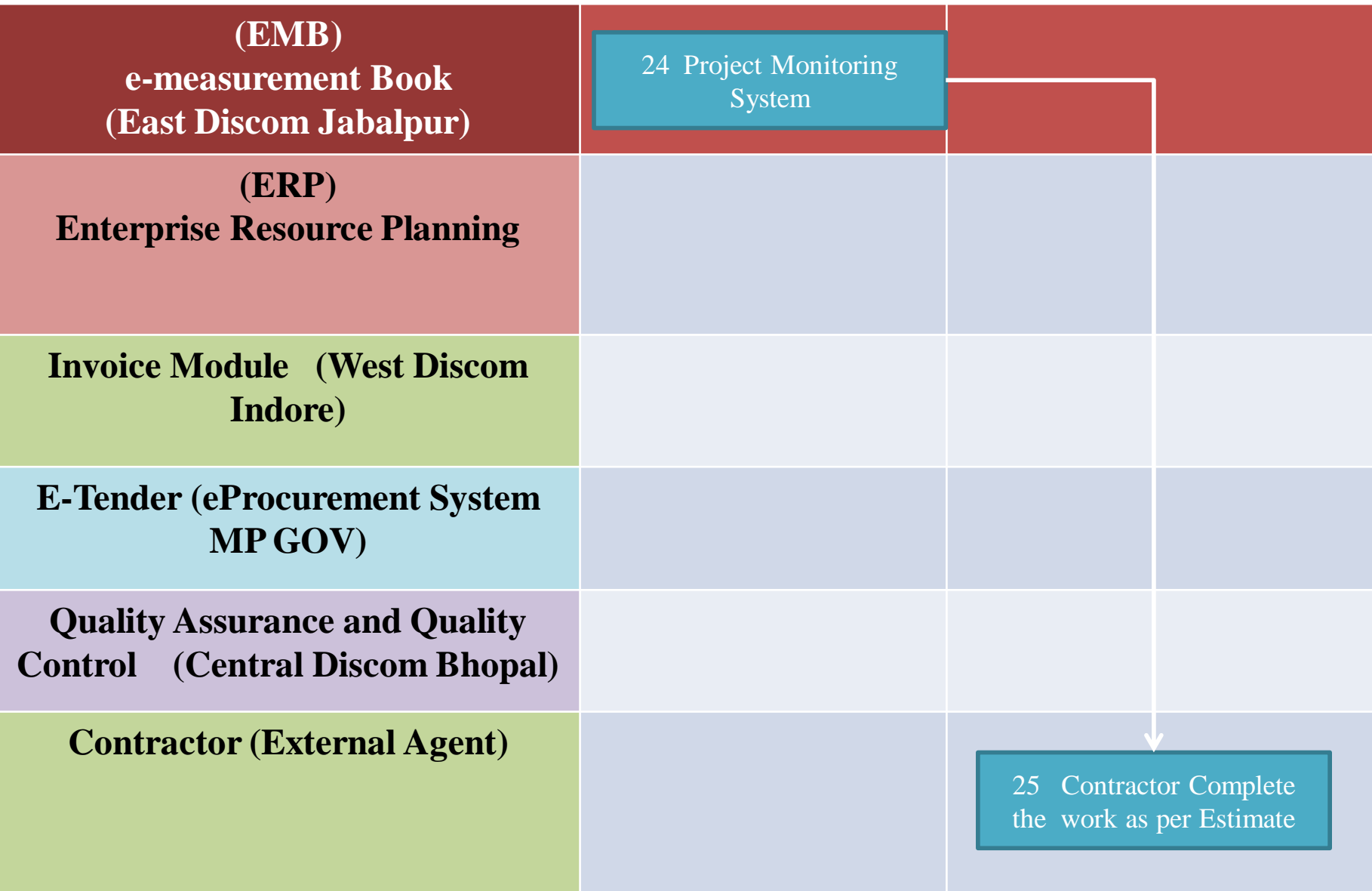

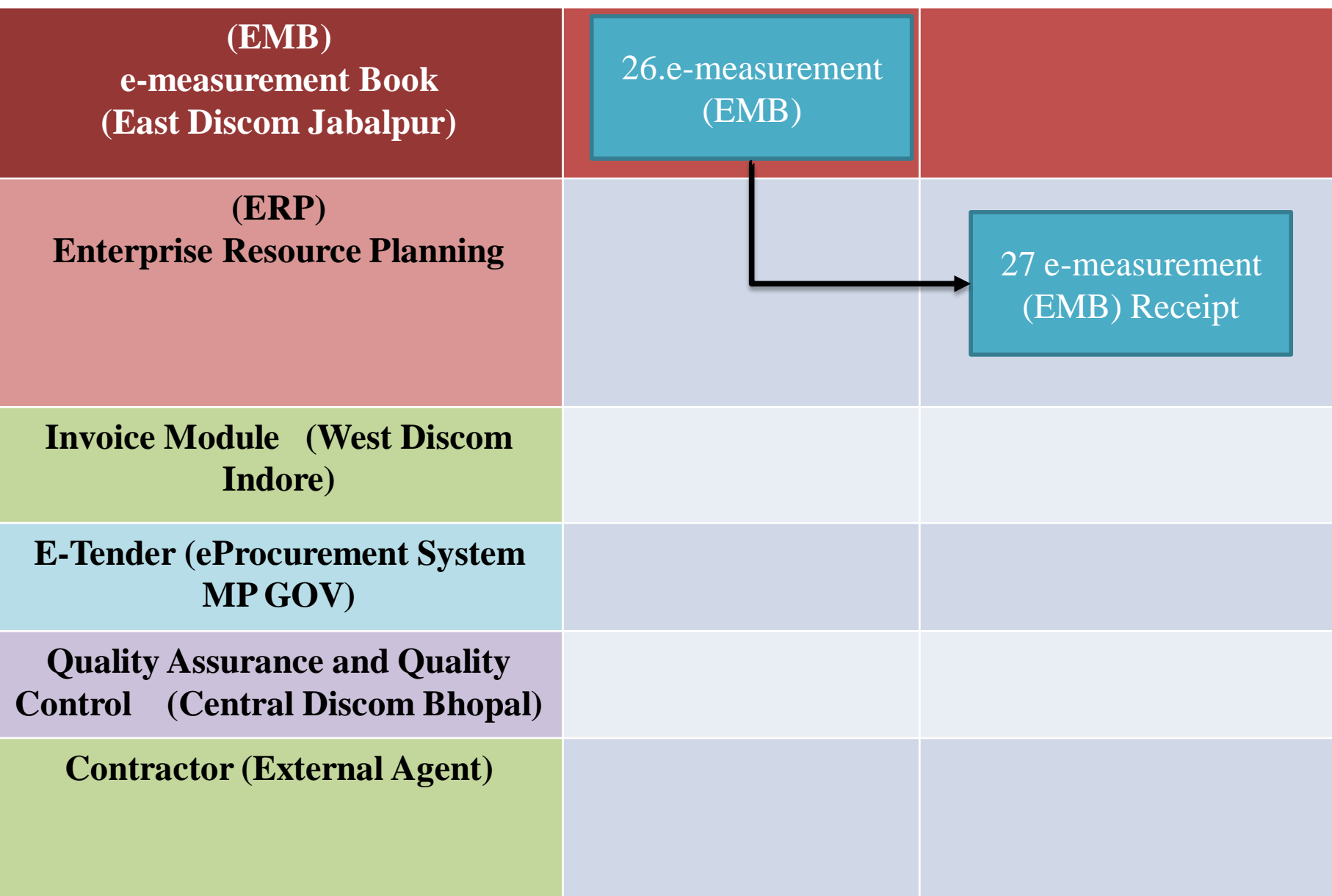

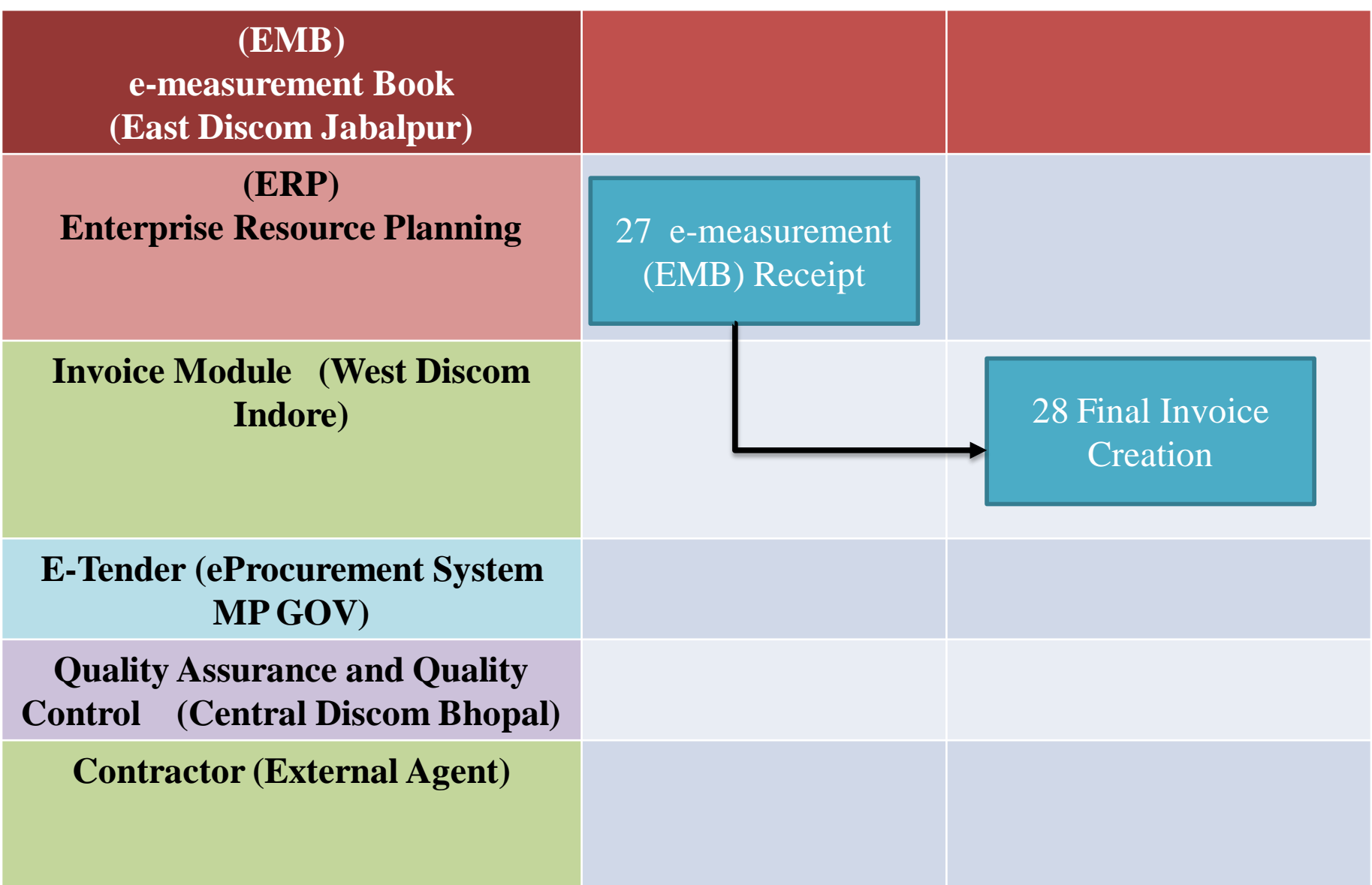

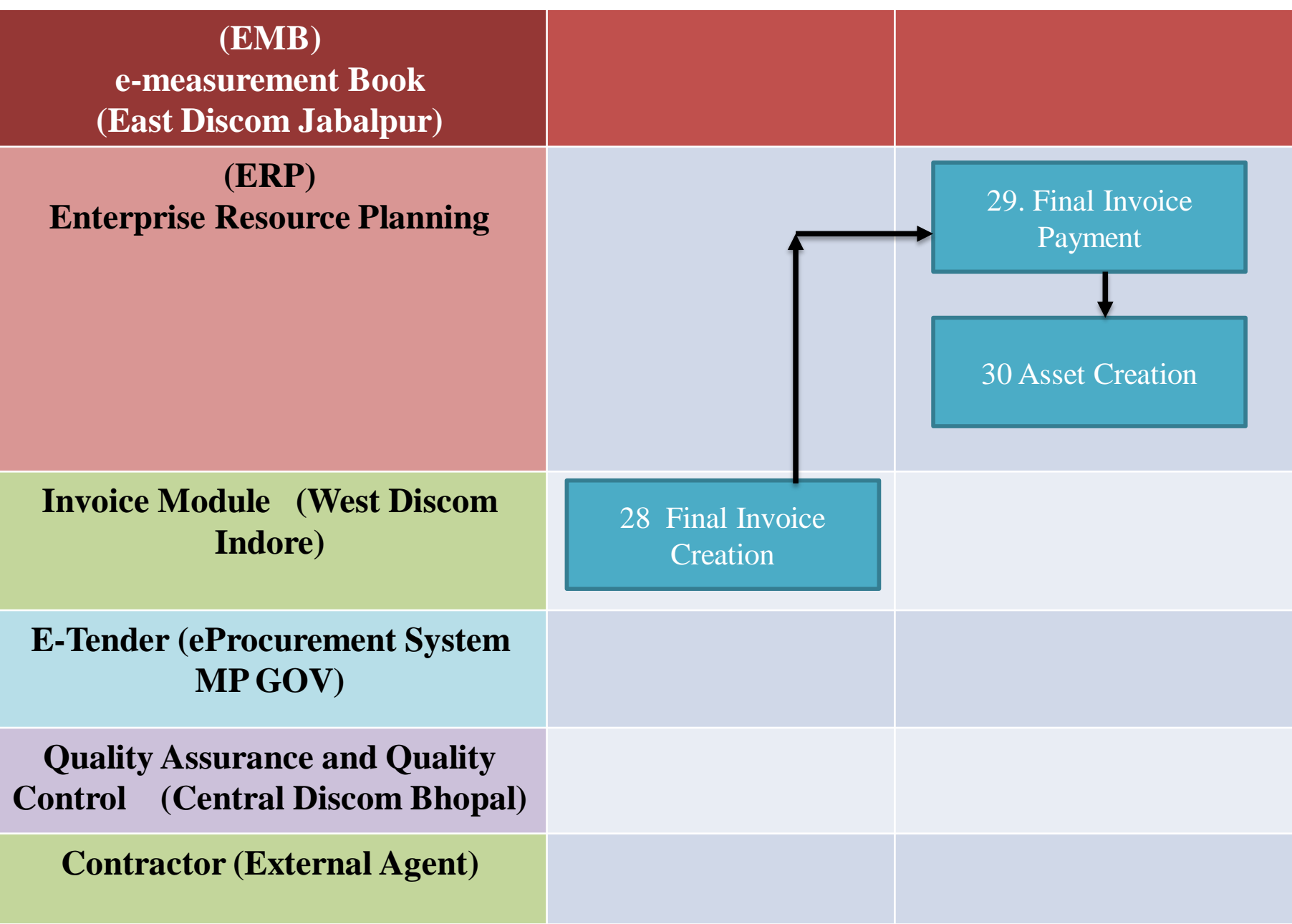

#### Process Flow for GPS Based Project Monitoring System

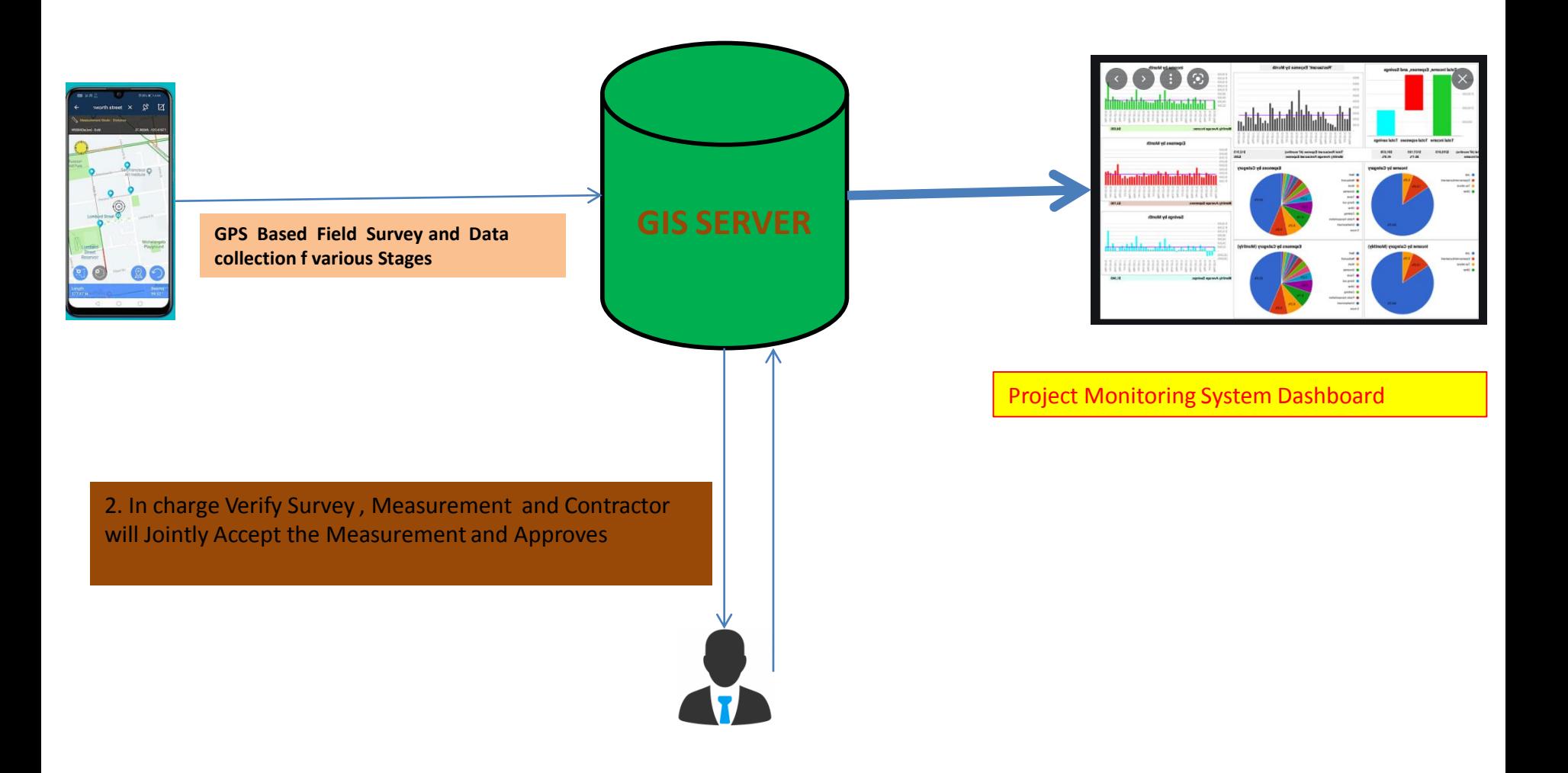

## **Network Analysis and Planning**

- 
- 
- -
- 
- 

## VR and TechLoss

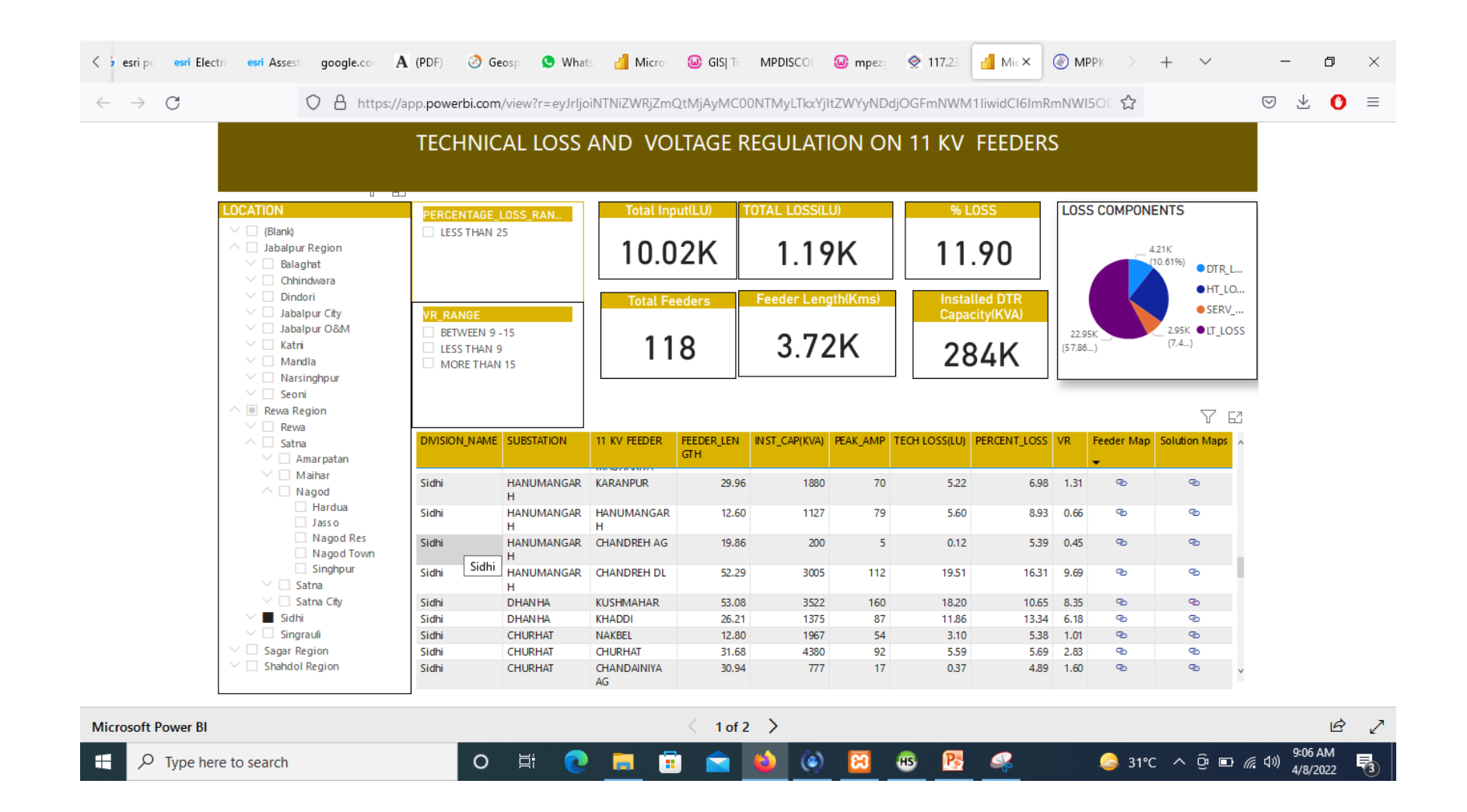

## Integrated Solution Map

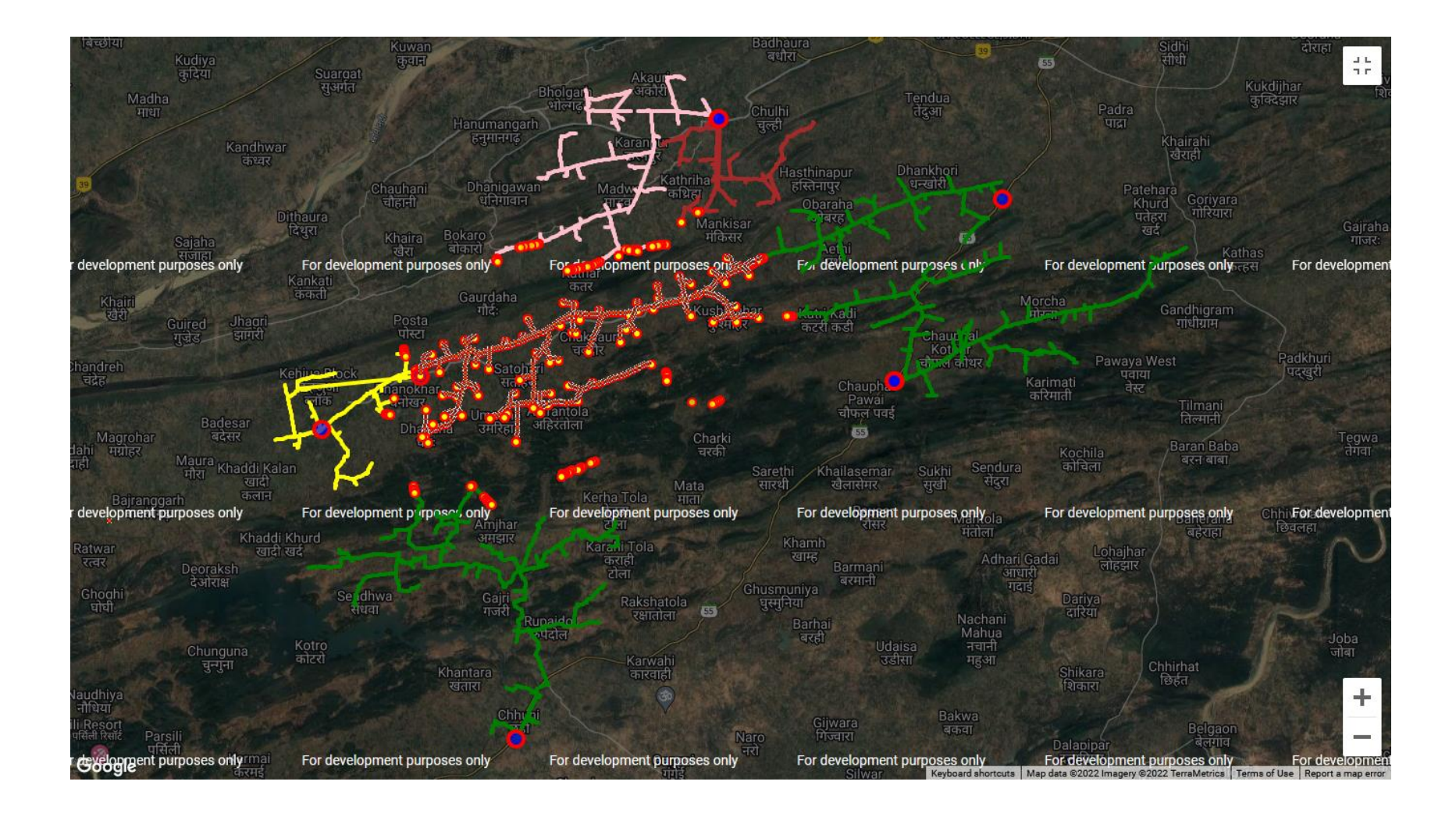

## Sequence

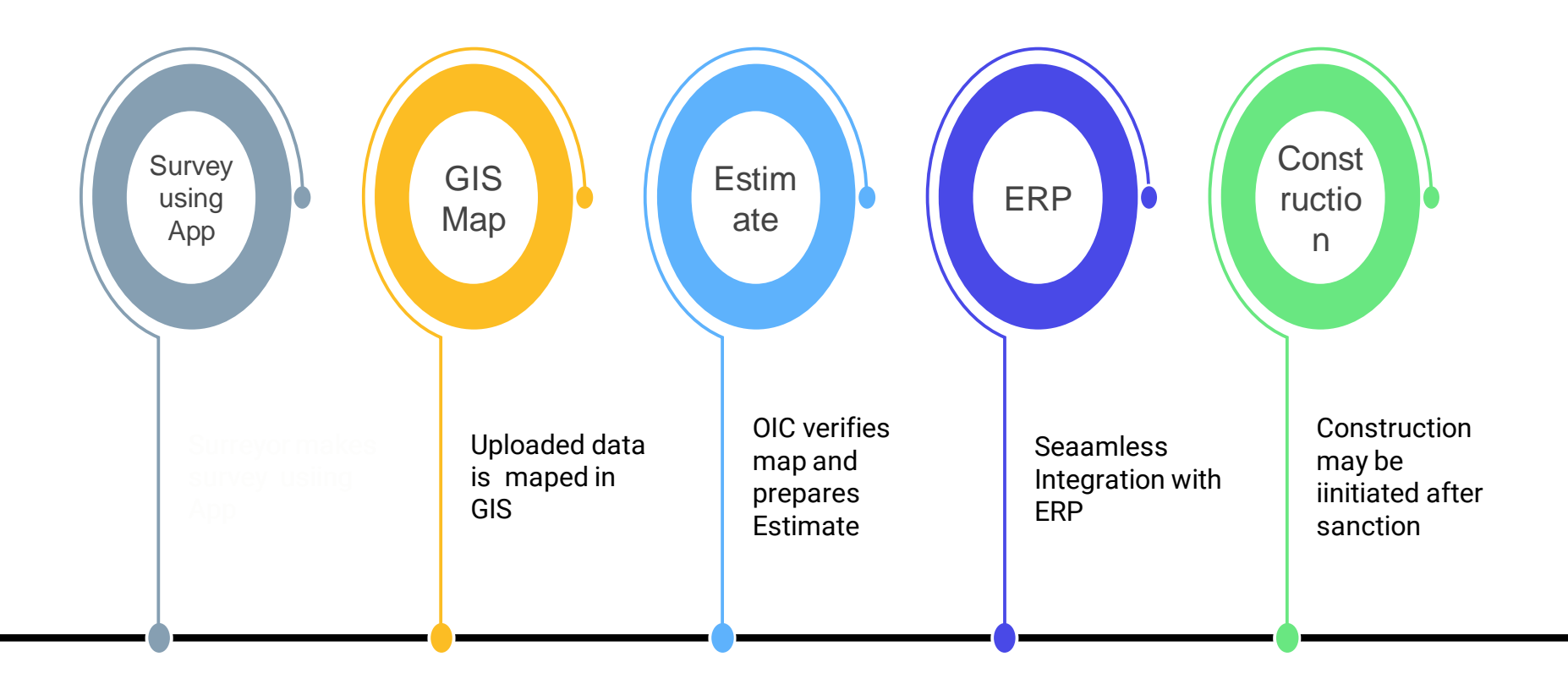

## E verification using App

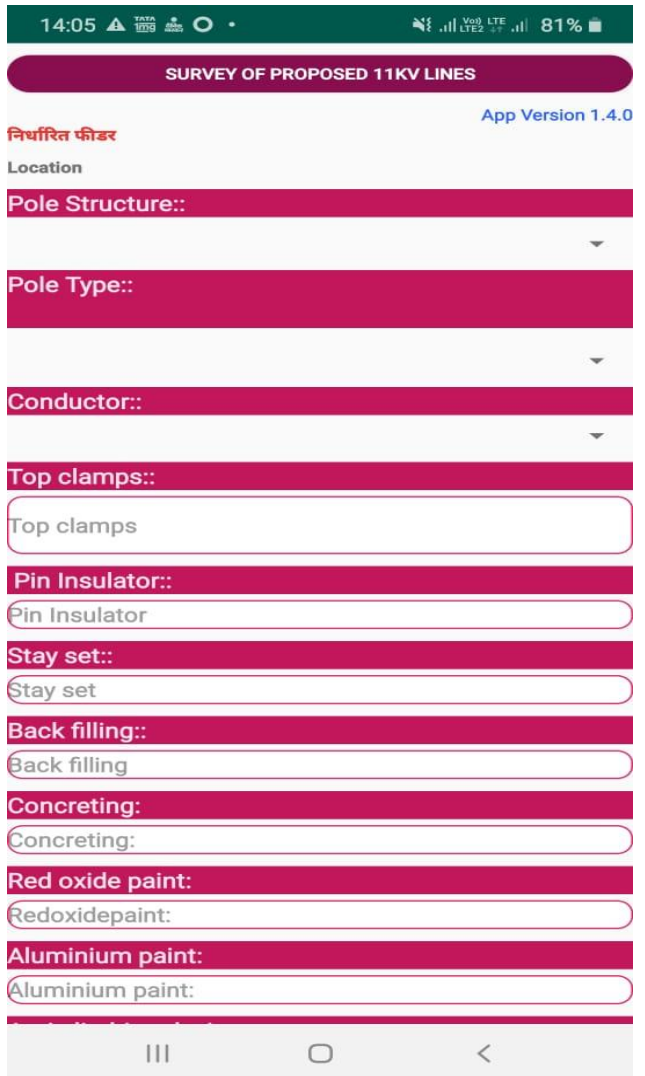

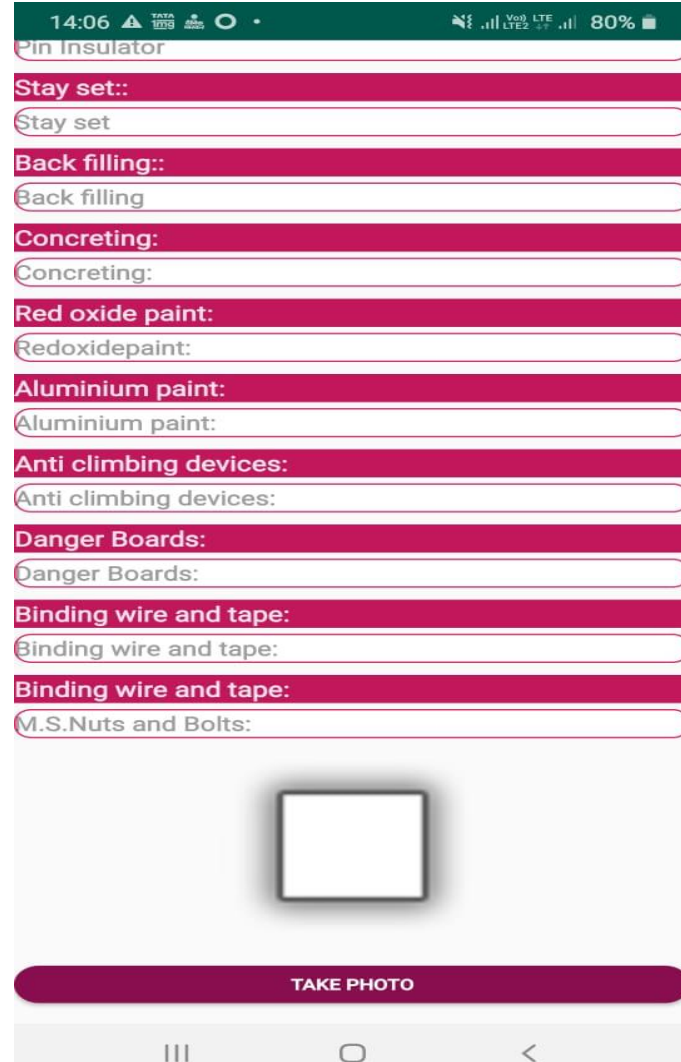

## E MB Reports and Maps

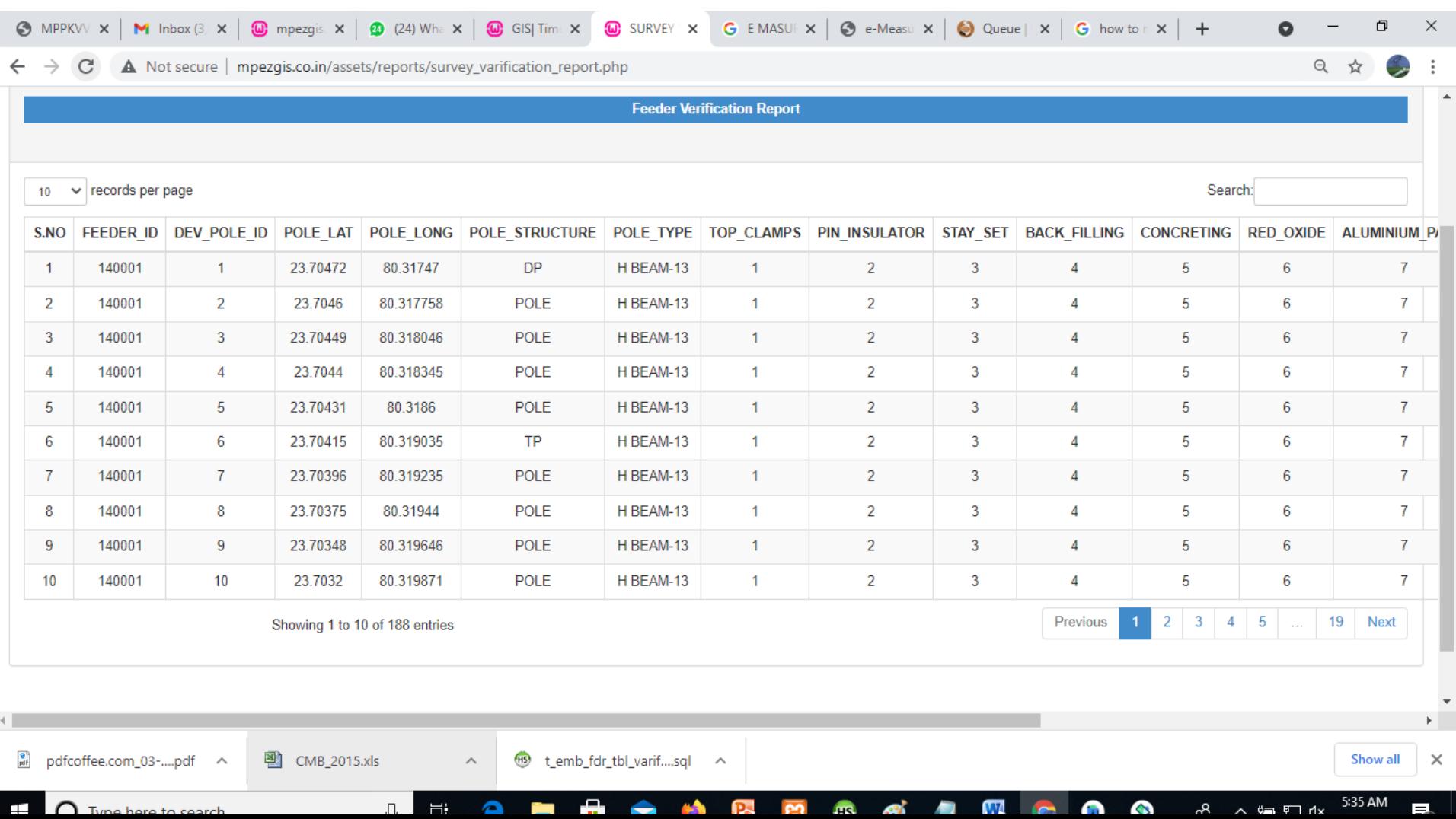

## E MB and GPS GIS Map

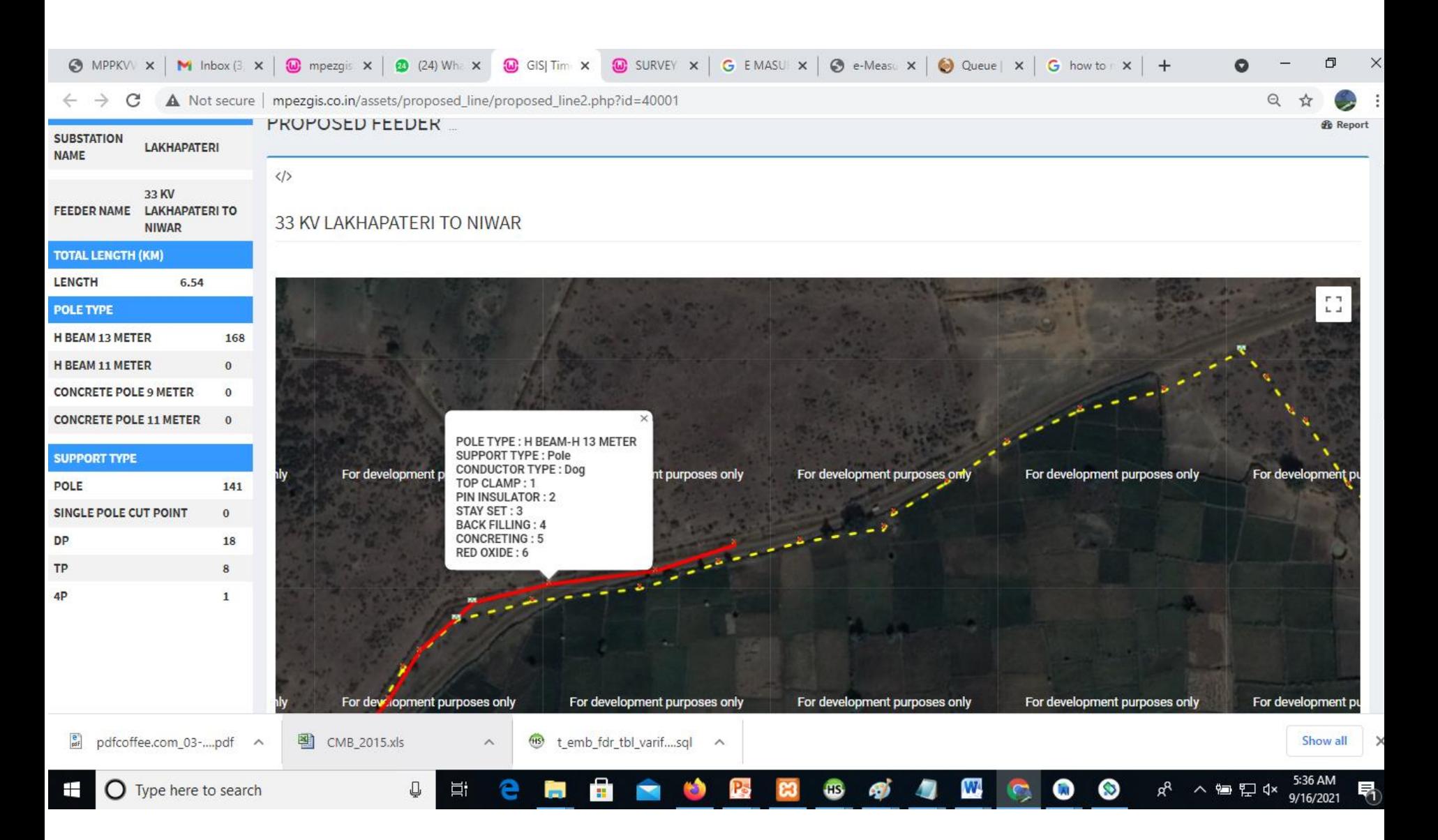

## Process Flow for E M B

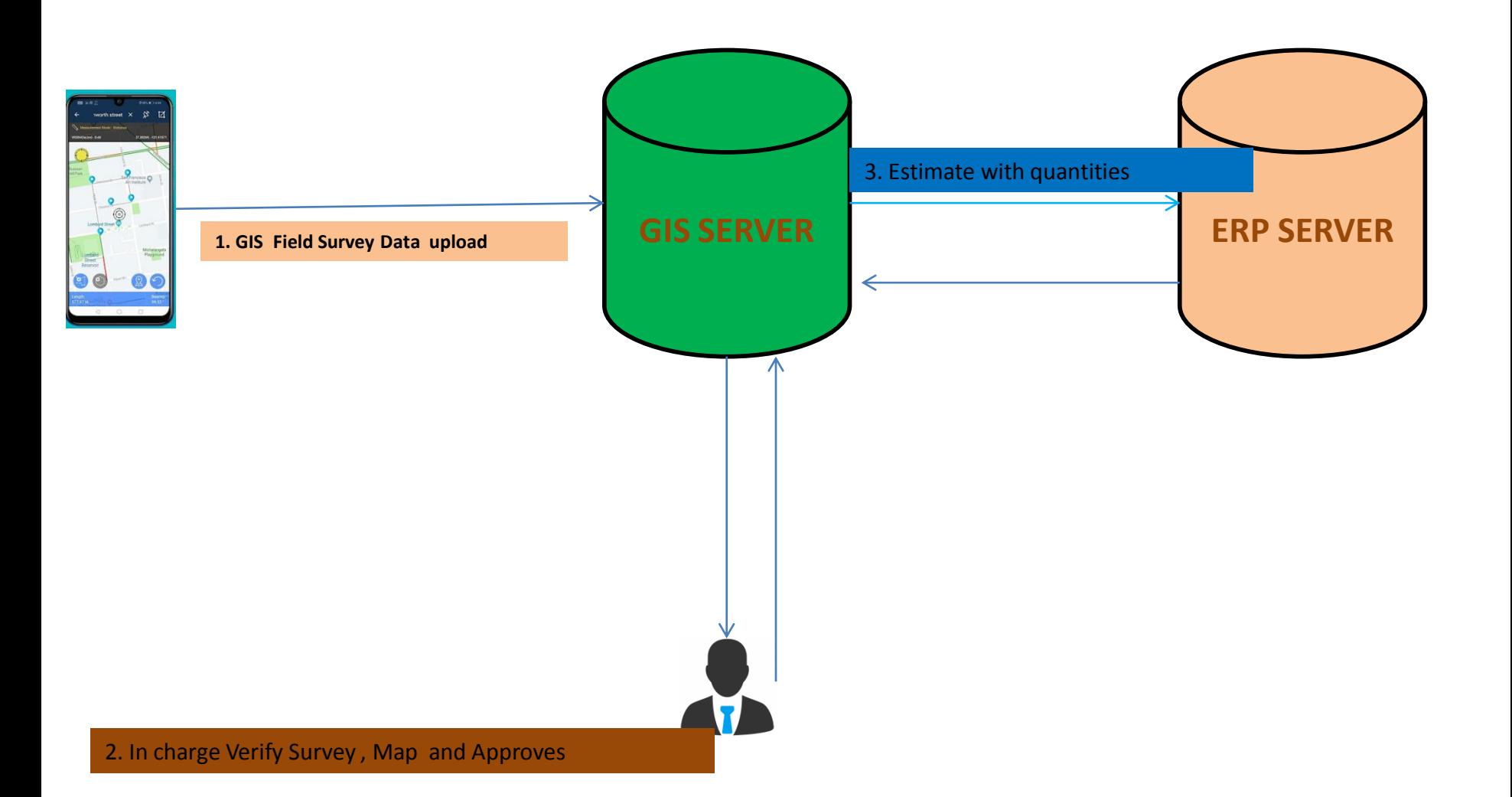

#### GPS and GIS Based E Measurement Project

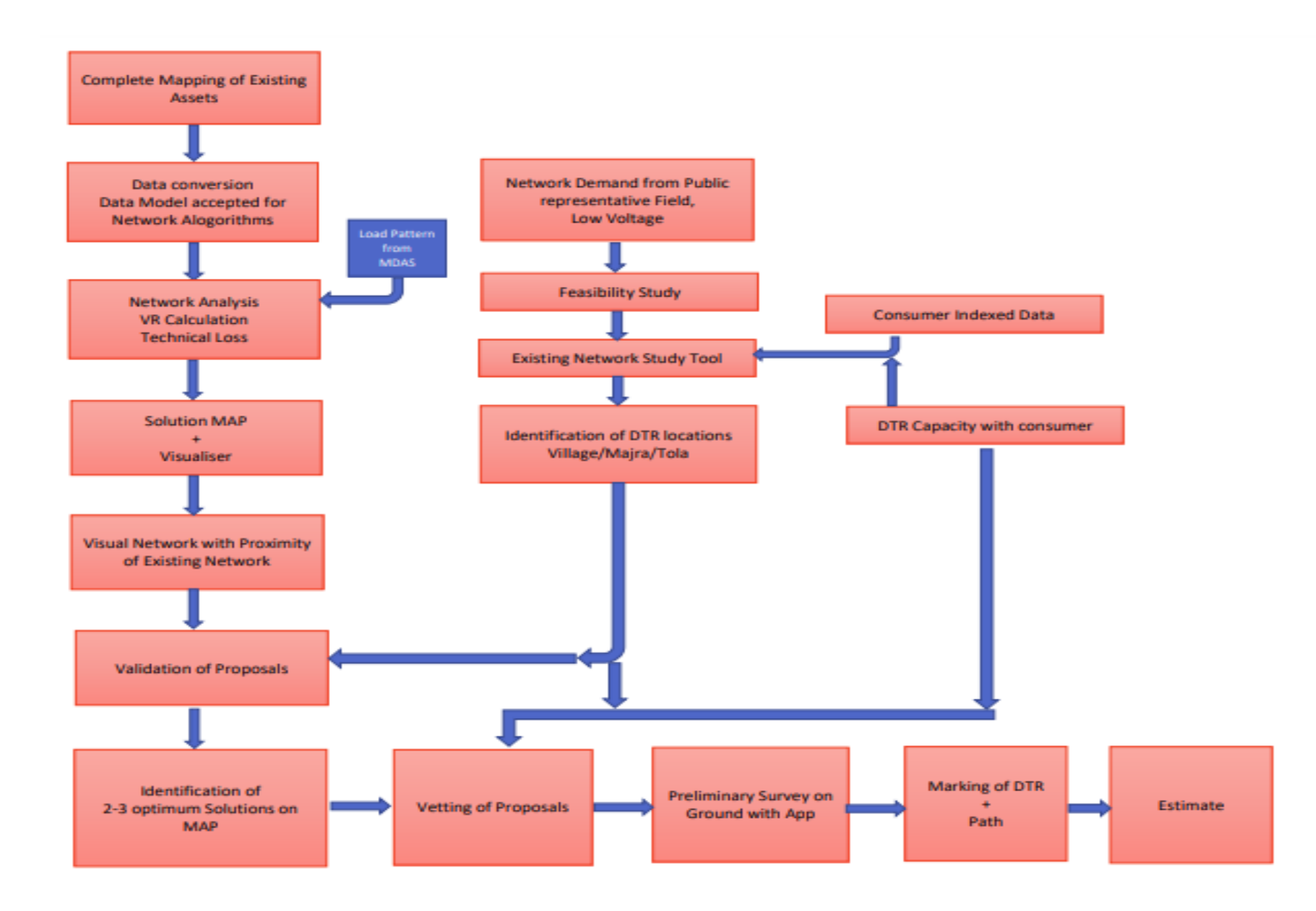

#### **3 Minutes Short Video on Field Survey of Proposed Line using App**

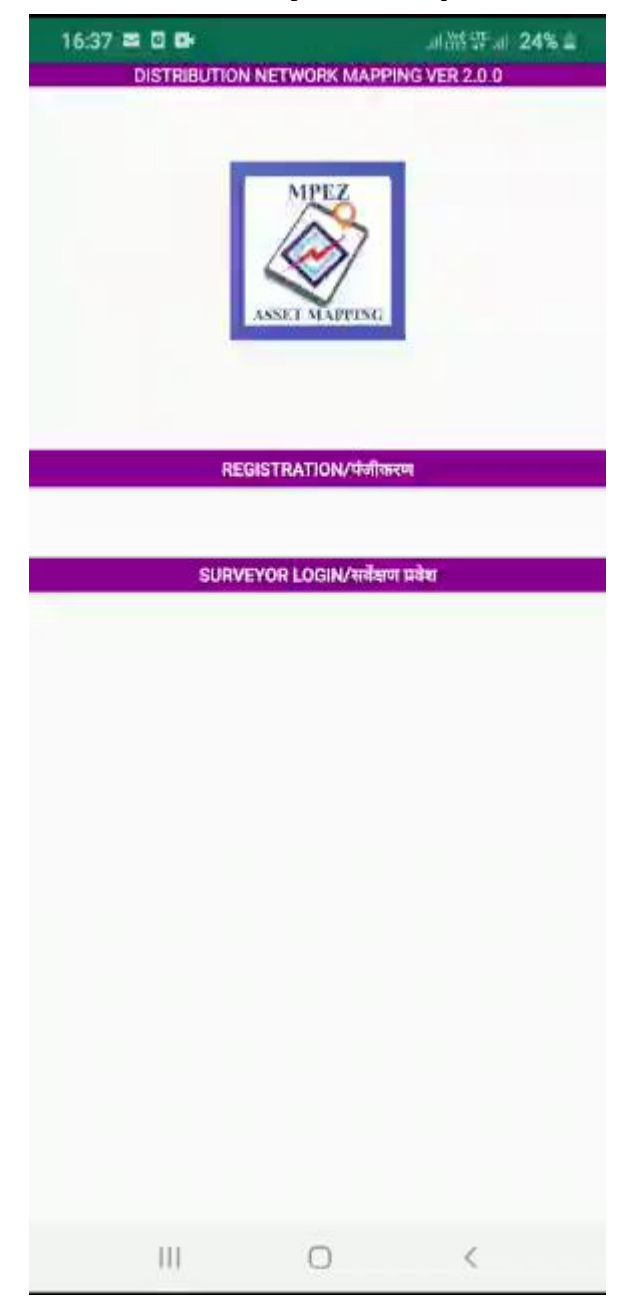

#### After Survey , The Surveyor uploads Map with all details to GIS Server

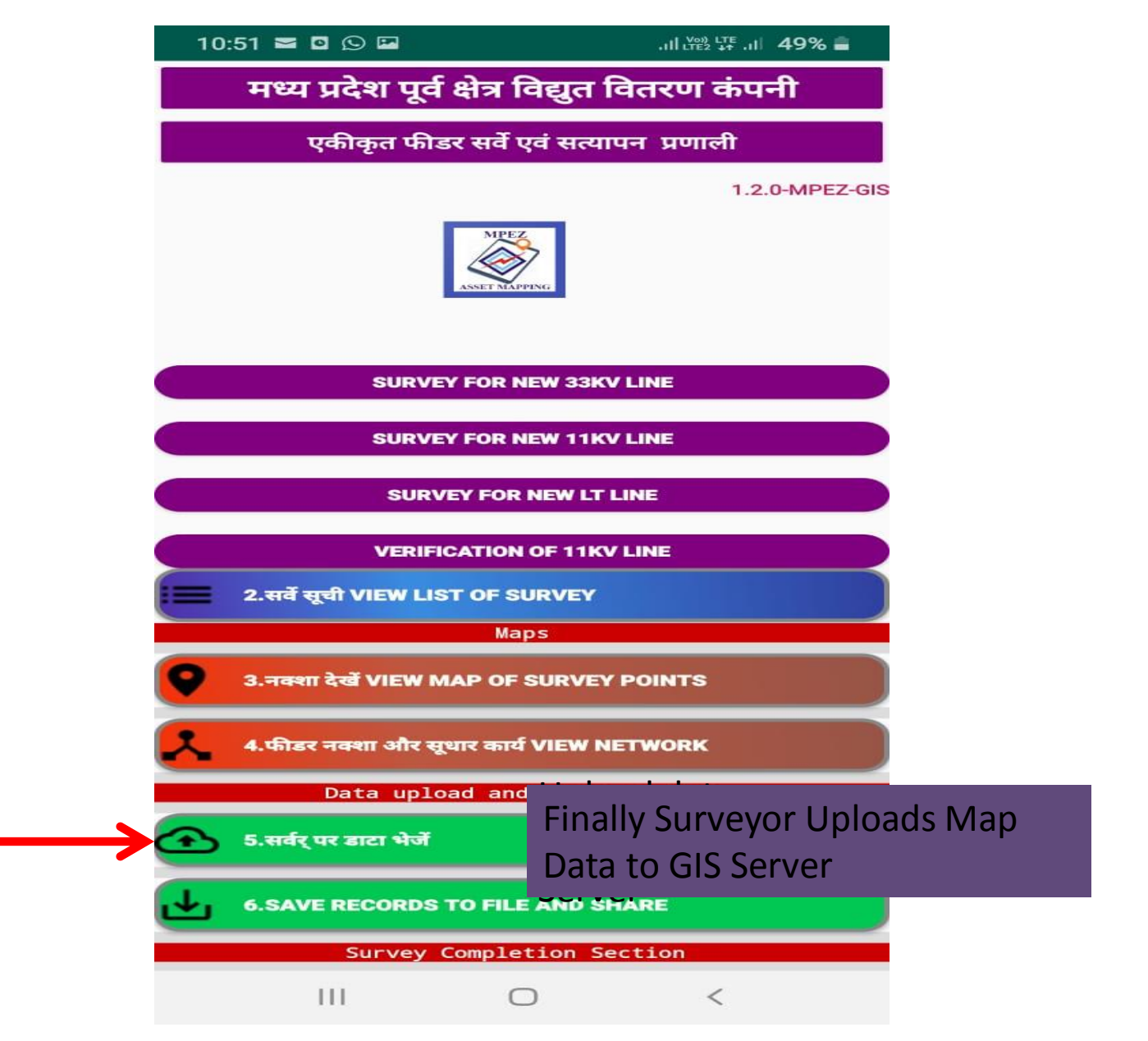

#### OIC After Survey Logins in Dash Board for further Actions

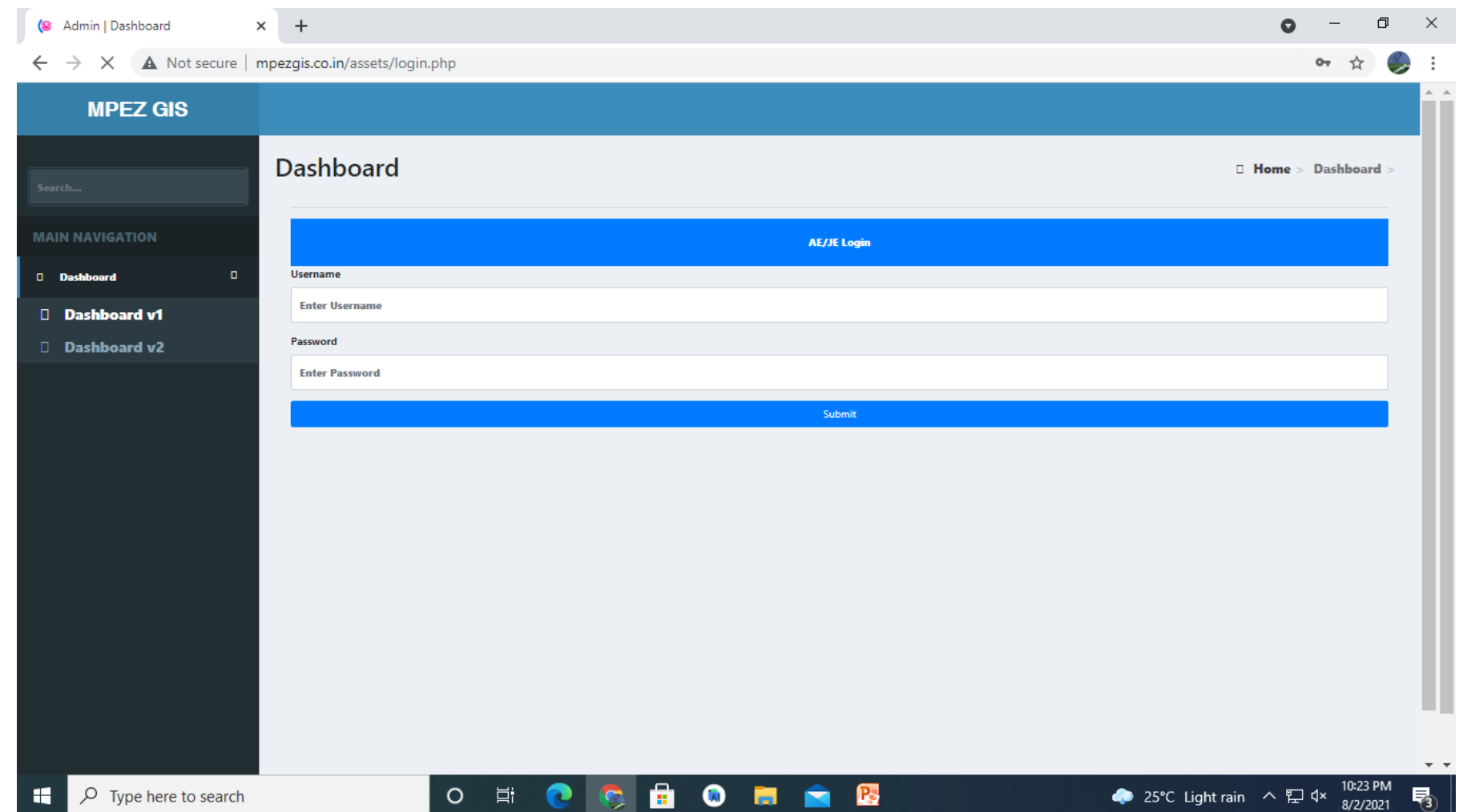

#### **The GIS Data of Field Survey is Seen on Desktop by OIC , with all Details , Pole Type , Support Structure ,Length, Conductor**

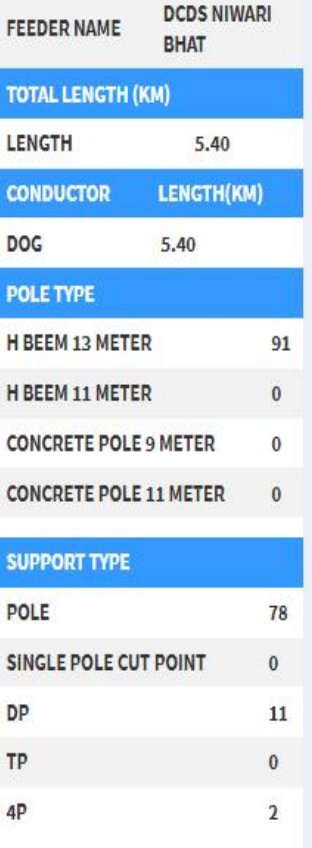

#### **DCDS NIWARI BHAT**

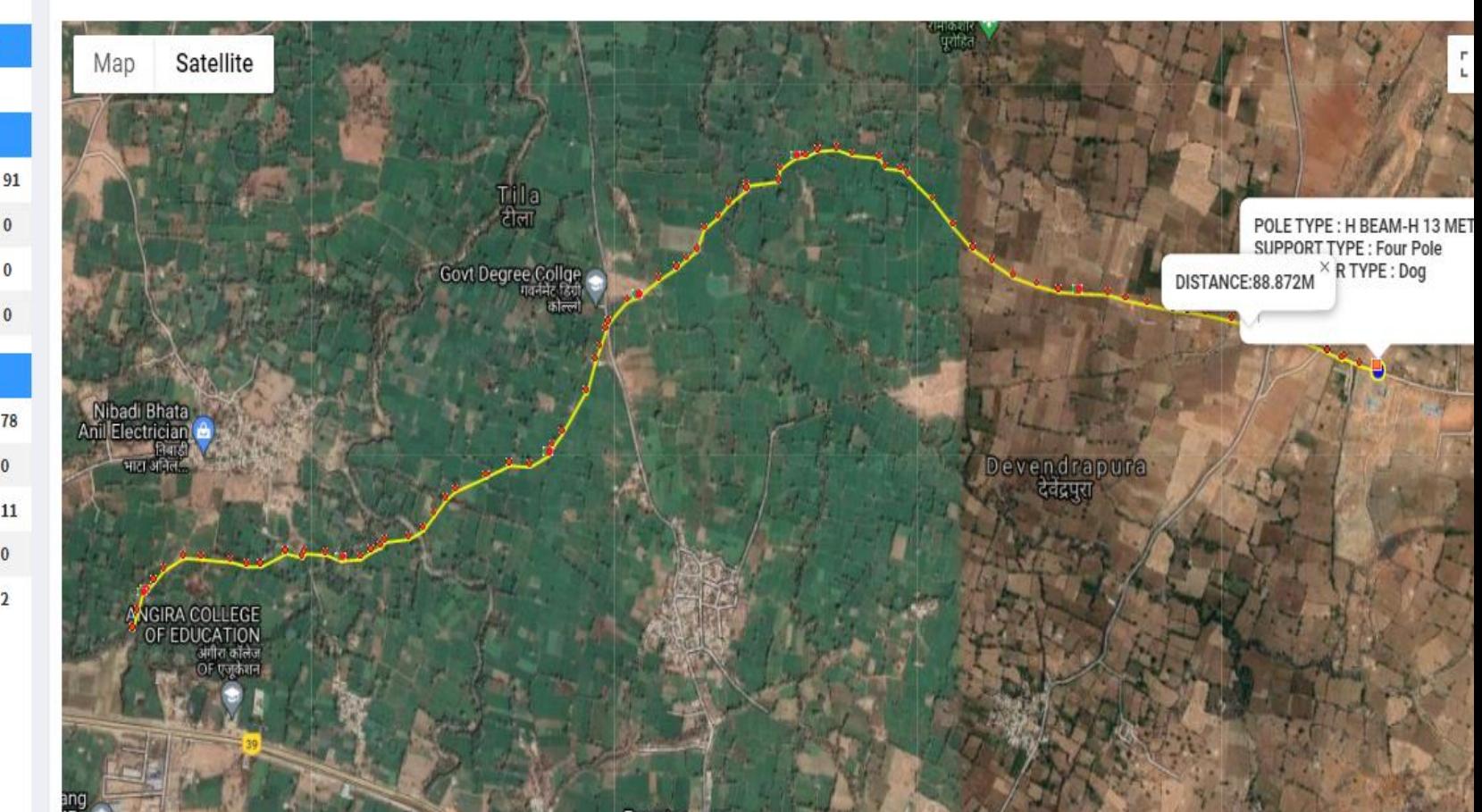

#### **Precise Locations, Routes are Verified**

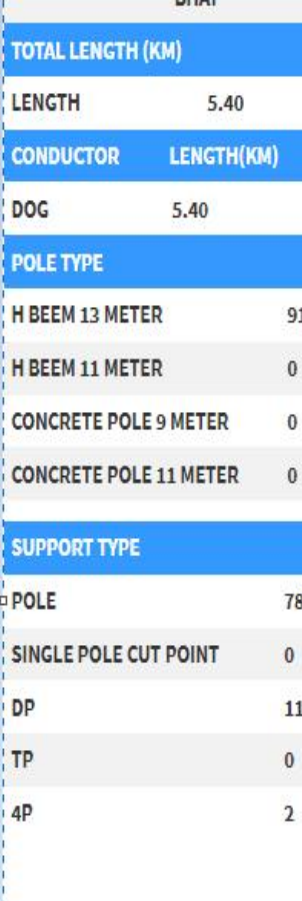

**DCDS NIWARI BHAT** 

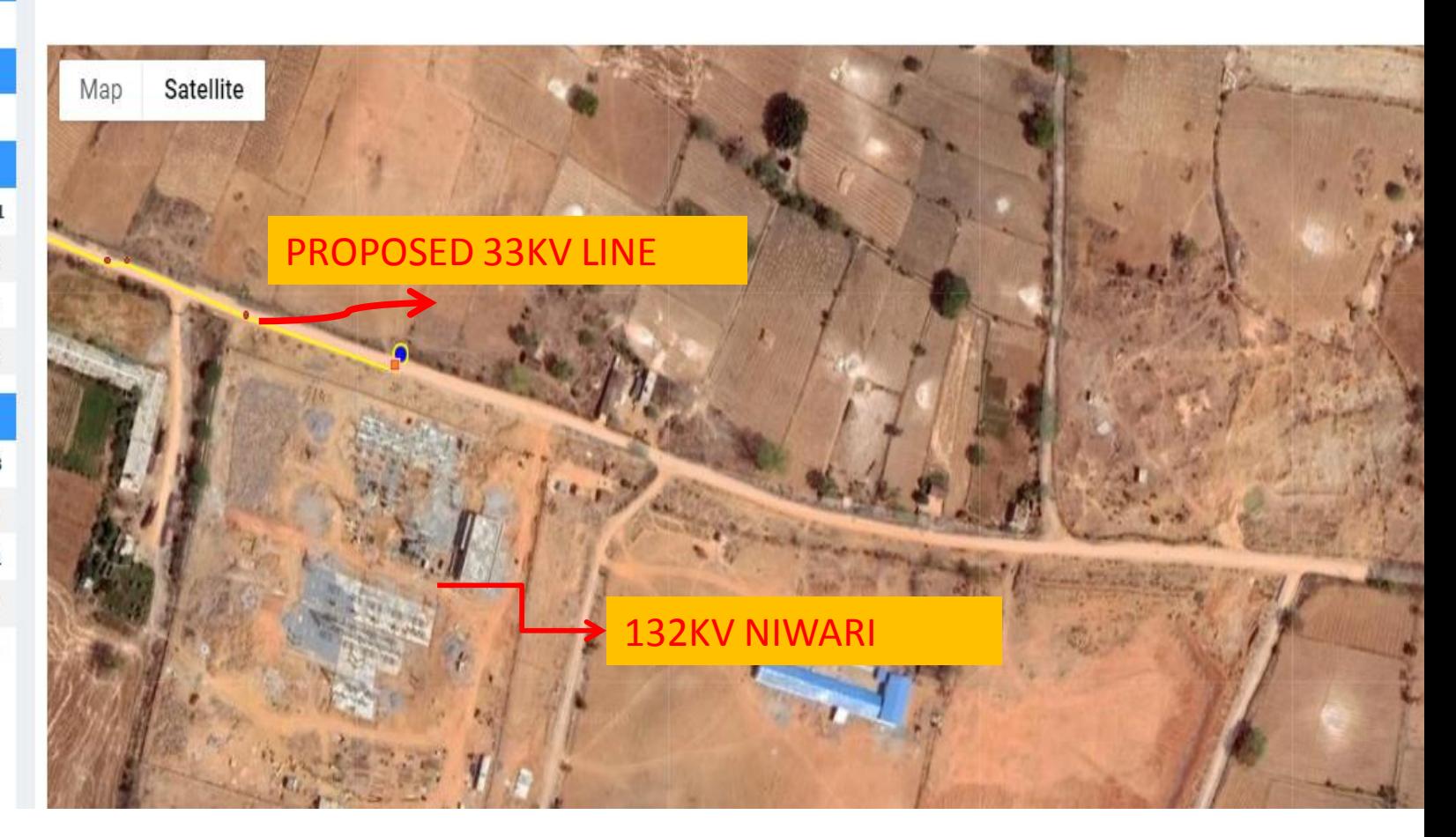

## E MB Dash Board

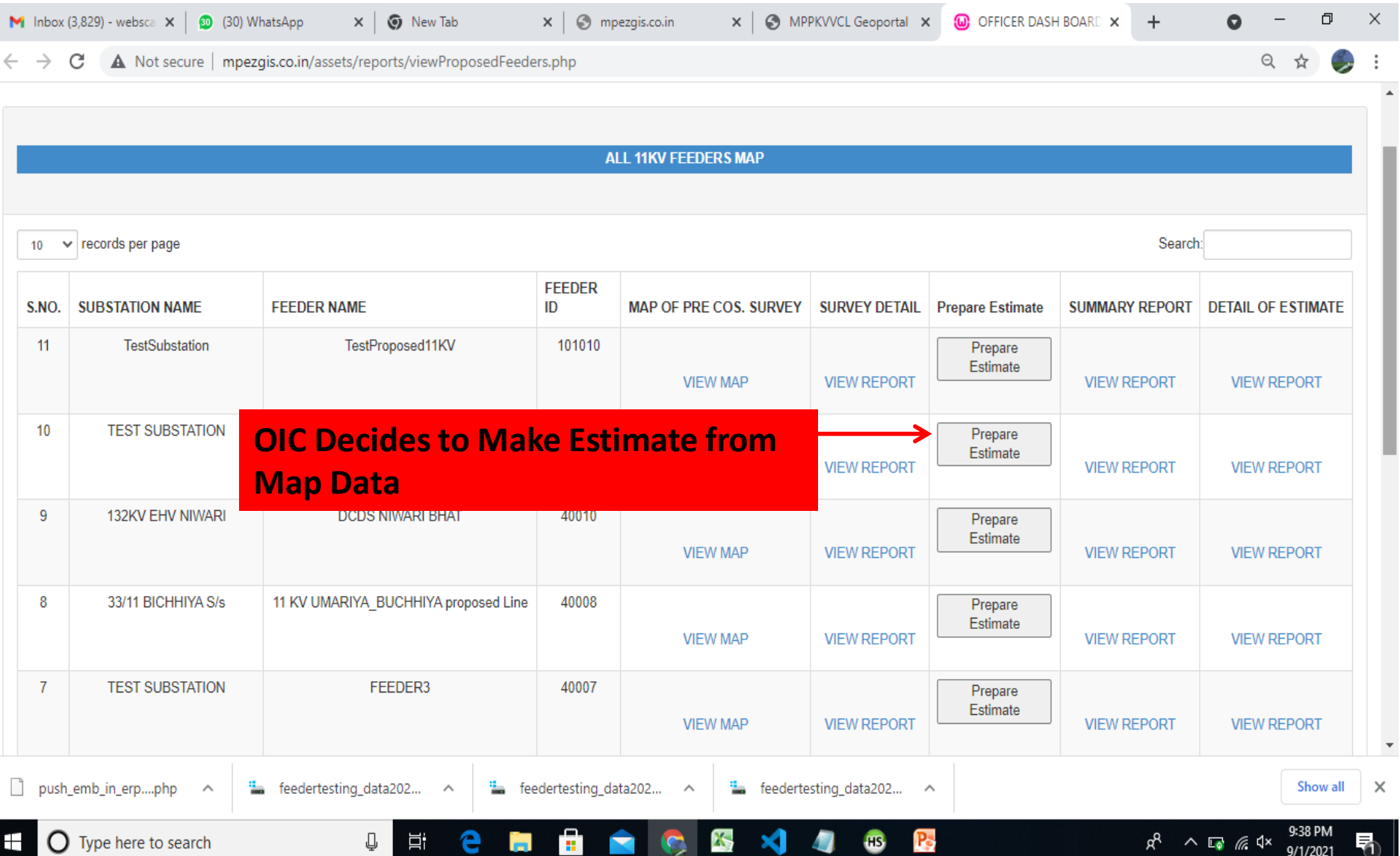

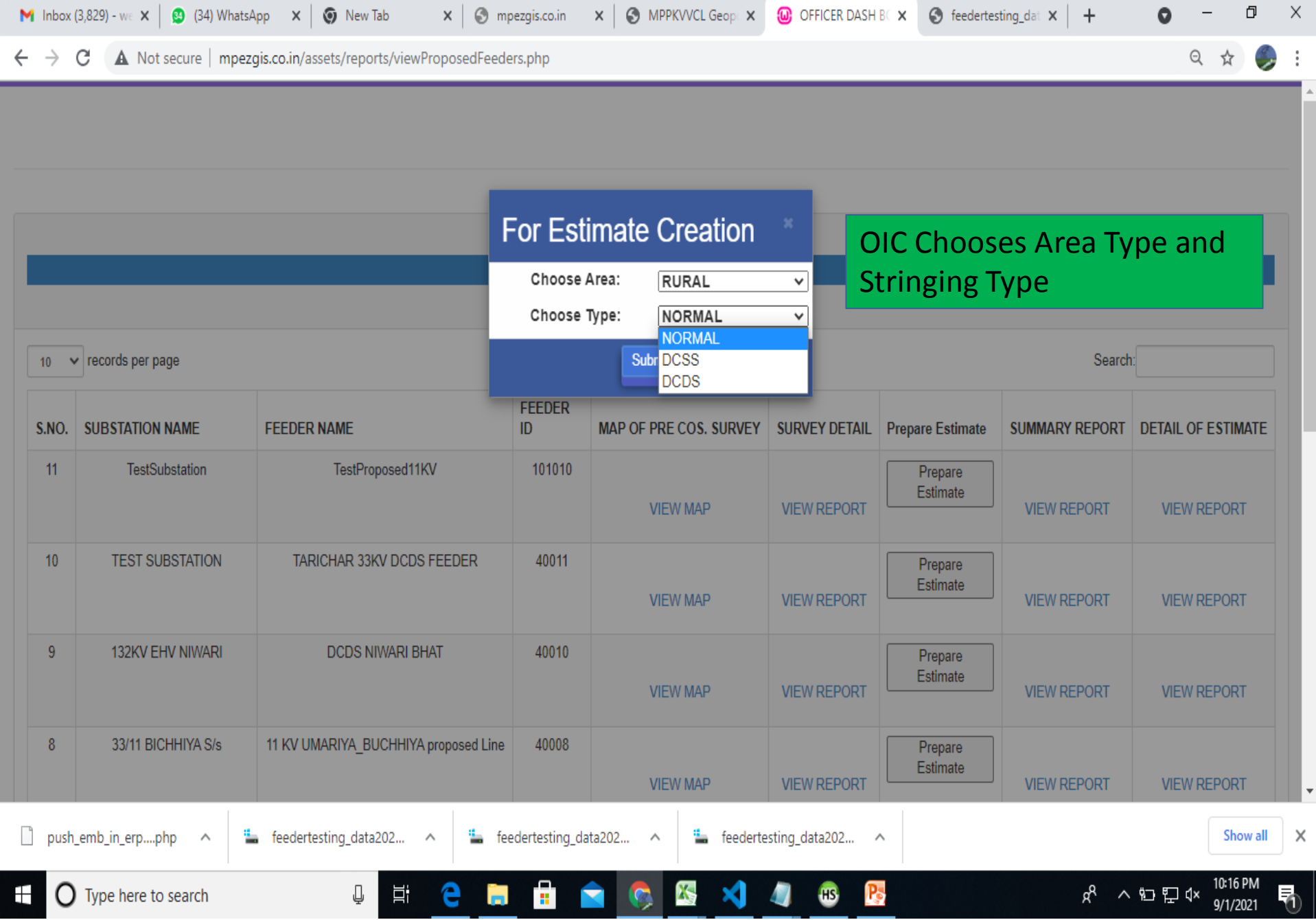

#### Abstract of Estimate made using Survey Map

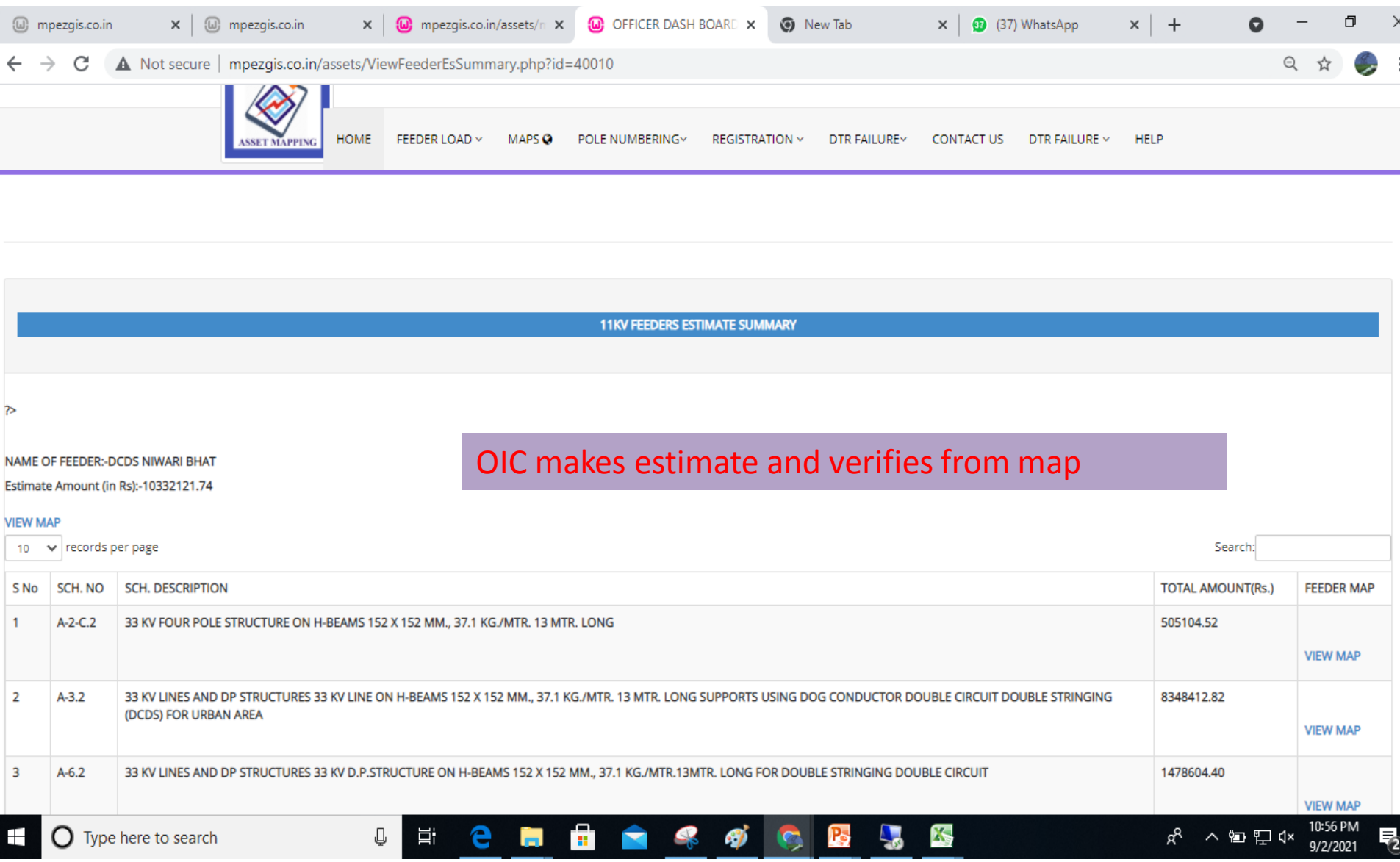

### **ANNXURES**

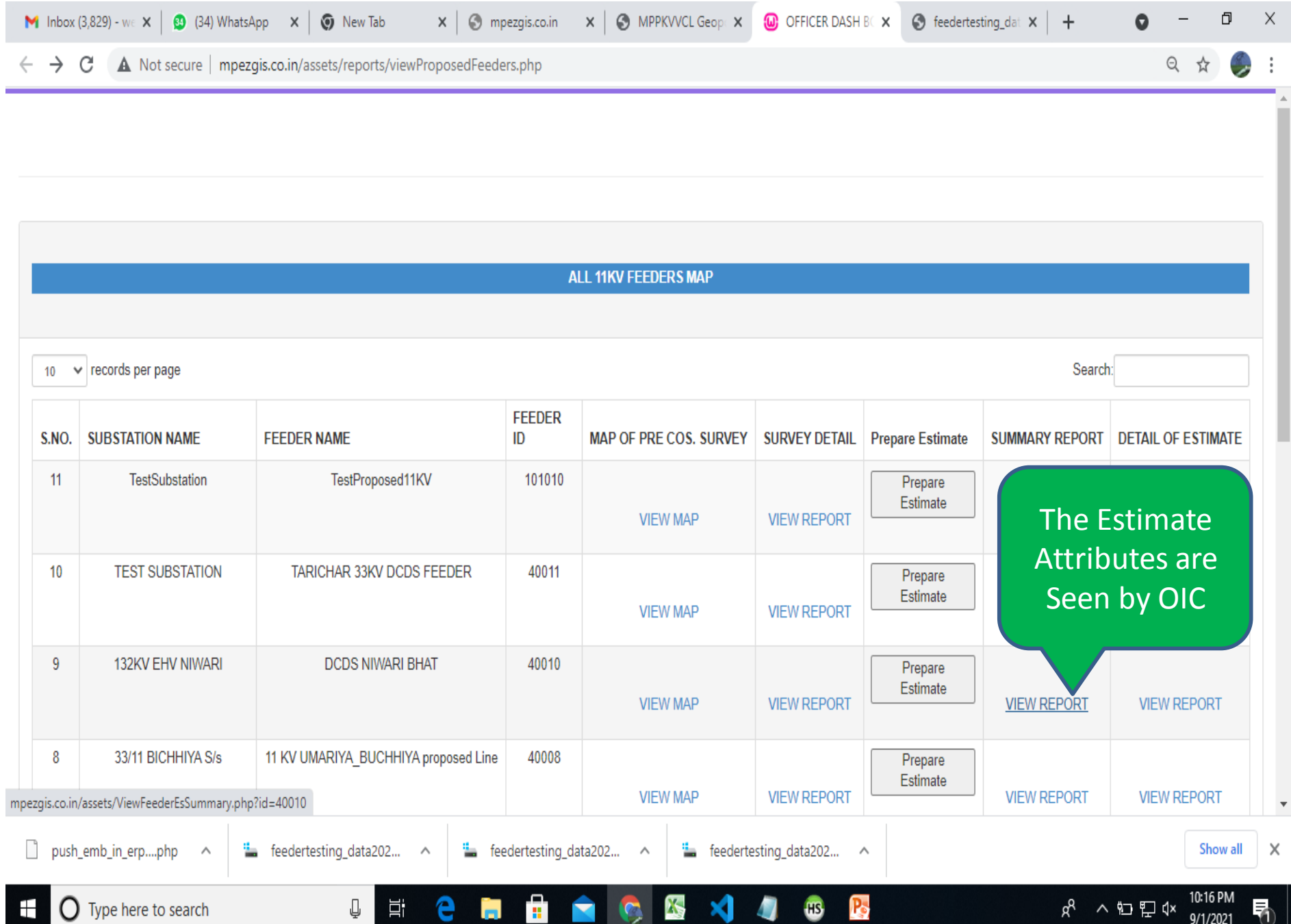

### Details of Estimates Prepared Using Prevailing SOR Schedules and Map Data

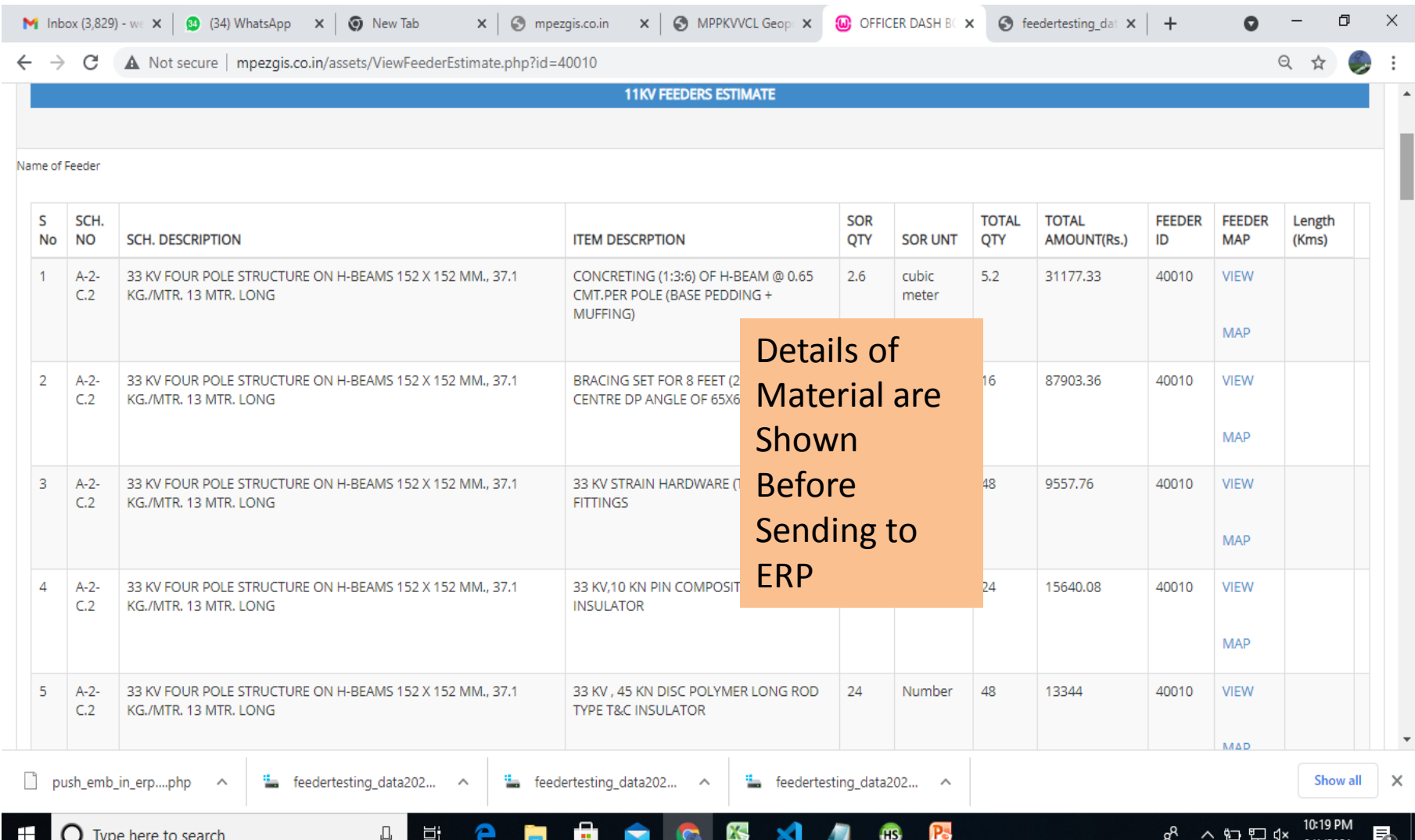

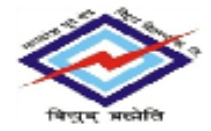

MADHYA PRADESH POORV KSHETRA VIDYUT VITARAN CO. LTD. (Whally owned by the Gavt. of MP) CIN No. : U40109MP2002SCC015120 Block No. 7, Shekti Bheven, Rempur, Jabelpur 482008 Phone No. 0761 - 2660079, 270242072702020, Eas No. 0761 - 266012372661219 We haiters www.mpez.co.in.

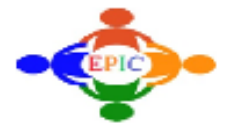

#### Estimate Draft Report for Project Number: 576585

Report Run Date: 16-06-2021 14:38:43

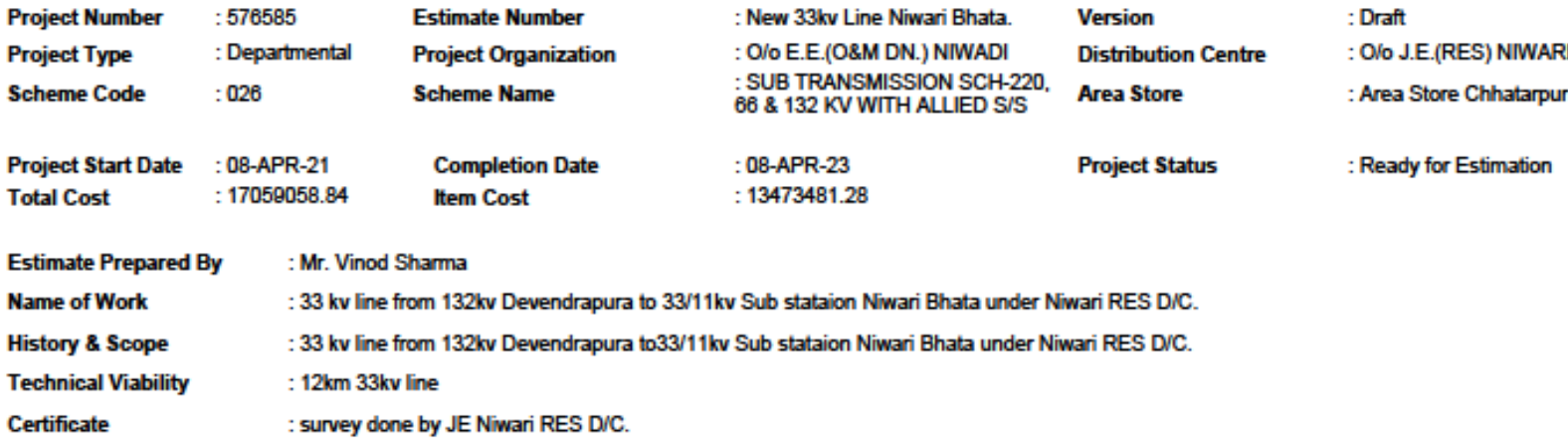

**Nature of Work:** 

New, Augmentation and Additional 11/0.433 kV and 33/11 kV Sub-Station

#### Data transferred from Mobile App to GIS Server finally to ERP Server

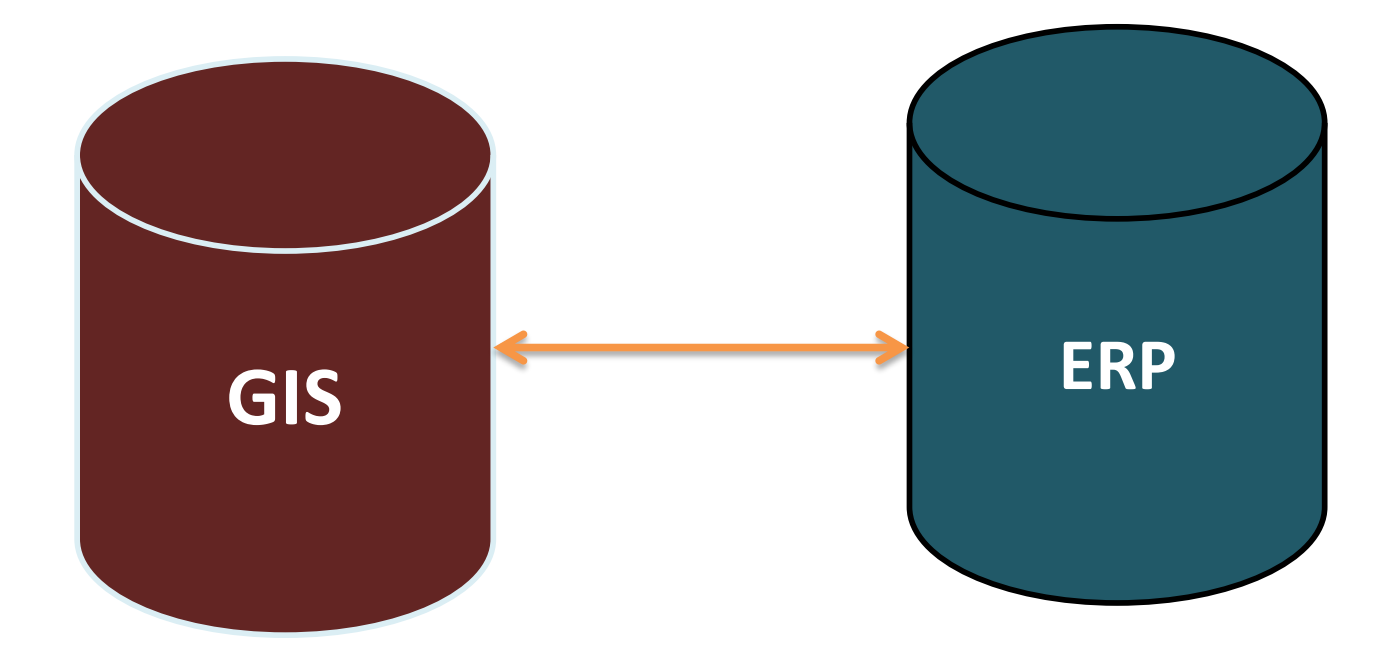

#### App For E -Measurement

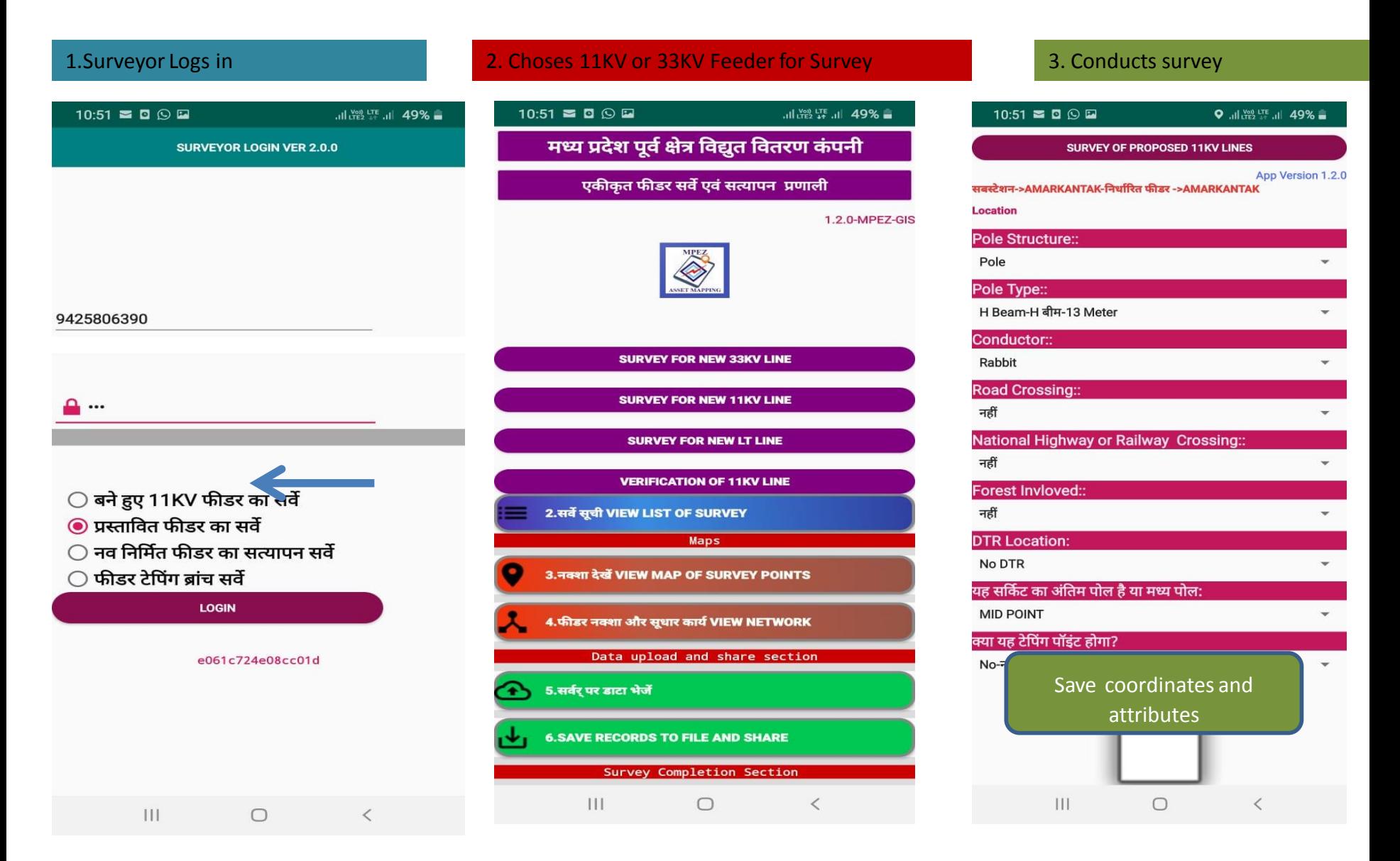

#### Surveyor Sees His Location and Map of Proposed Feeder Surveyed

#### Surveyor See Map even during Survey on his mobile App

 $10:51 \equiv 0$   $\odot$   $\boxdot$  $10:52 \geq 0$  Q E ● . 비 ﷺ 뿐 . 비 49% ■ मध्य प्रदेश पूर्व क्षेत्र विद्युत वितरण कंपनी एकीकृत फीडर सर्वे एवं सत्यापन प्रणाली 1.2.0-MPEZ-GIS Feeder Map on mobile**SURVEY FOR NEW 33KV LINE SURVEY FOR NEW 11KV LINE SURVEY FOR NEW LT LINE VERIFICATION OF 11KV LINE** 2.सर्वे सूची VIEW LIST OF SURVEY **Maps** 3.नक्शा देखें VIEW MAP OF SURVEY POINTS 4.फीडर नक्शा और सूधार कार्य VIEW NETWORK Upload data Data upload and share section from app to GIS 5.सर्वर् पर डाटा भेजें Server **6. SAVE RECORDS TO FILE AND SHARE** Survey Completion Section Google  $\mathbf{H}$  $\circ$  $\mathbf{III}$  $\bigcirc$  $\lt$ 

Finally Surveyor Uploads Map Data to GIS Server

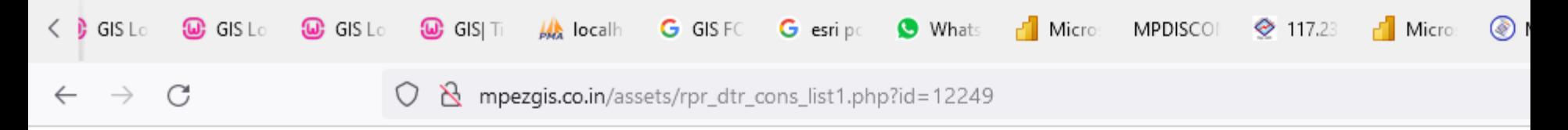

#### MPEZ-GeoPortal

Sub Module- Consumer Indexing

#### 11 के वी फीडर वार वितरण ट्रांसफार्मेर सूची एवं उपभोक्ता संख्या: 11 KV ITW

Show  $10$  $\vee$  entries

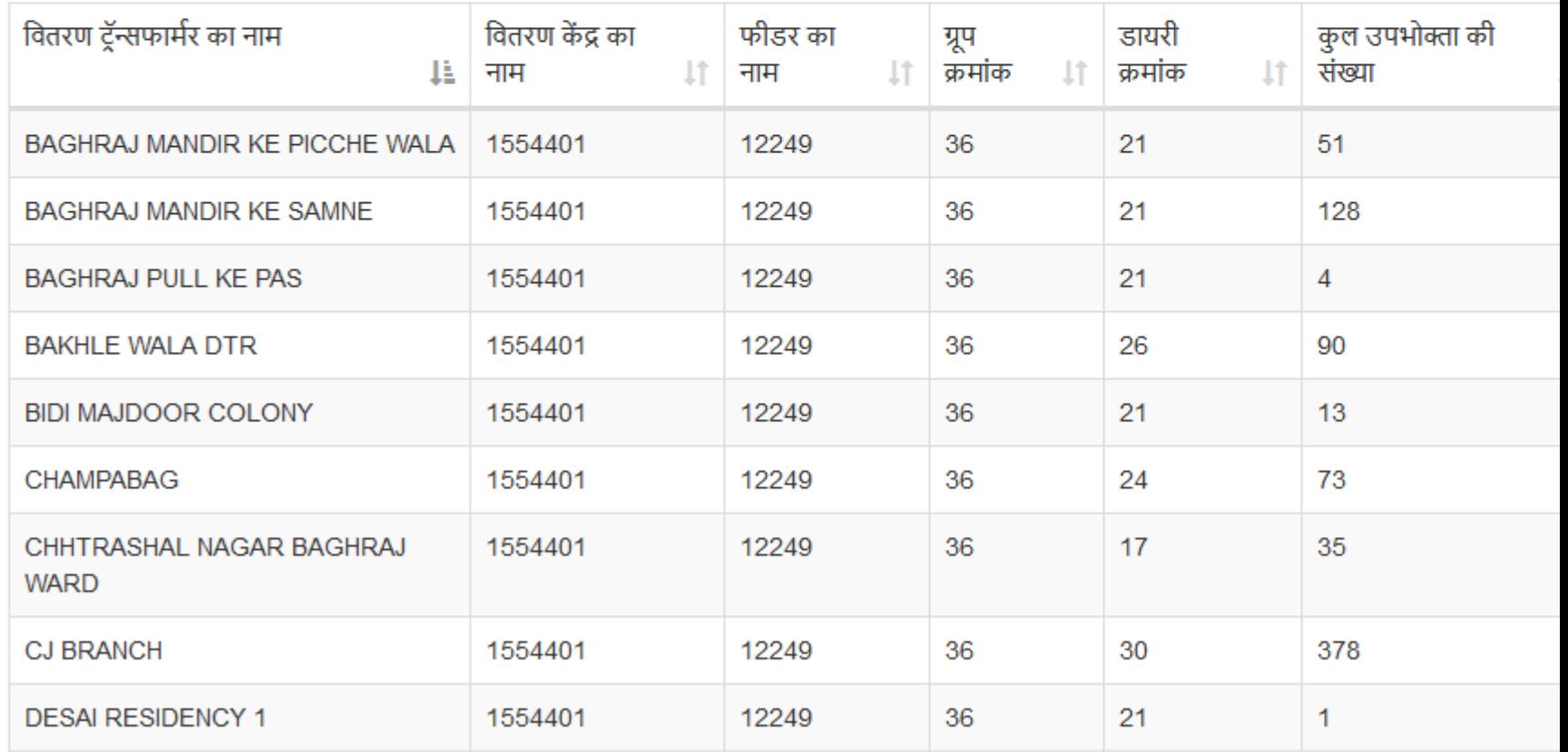

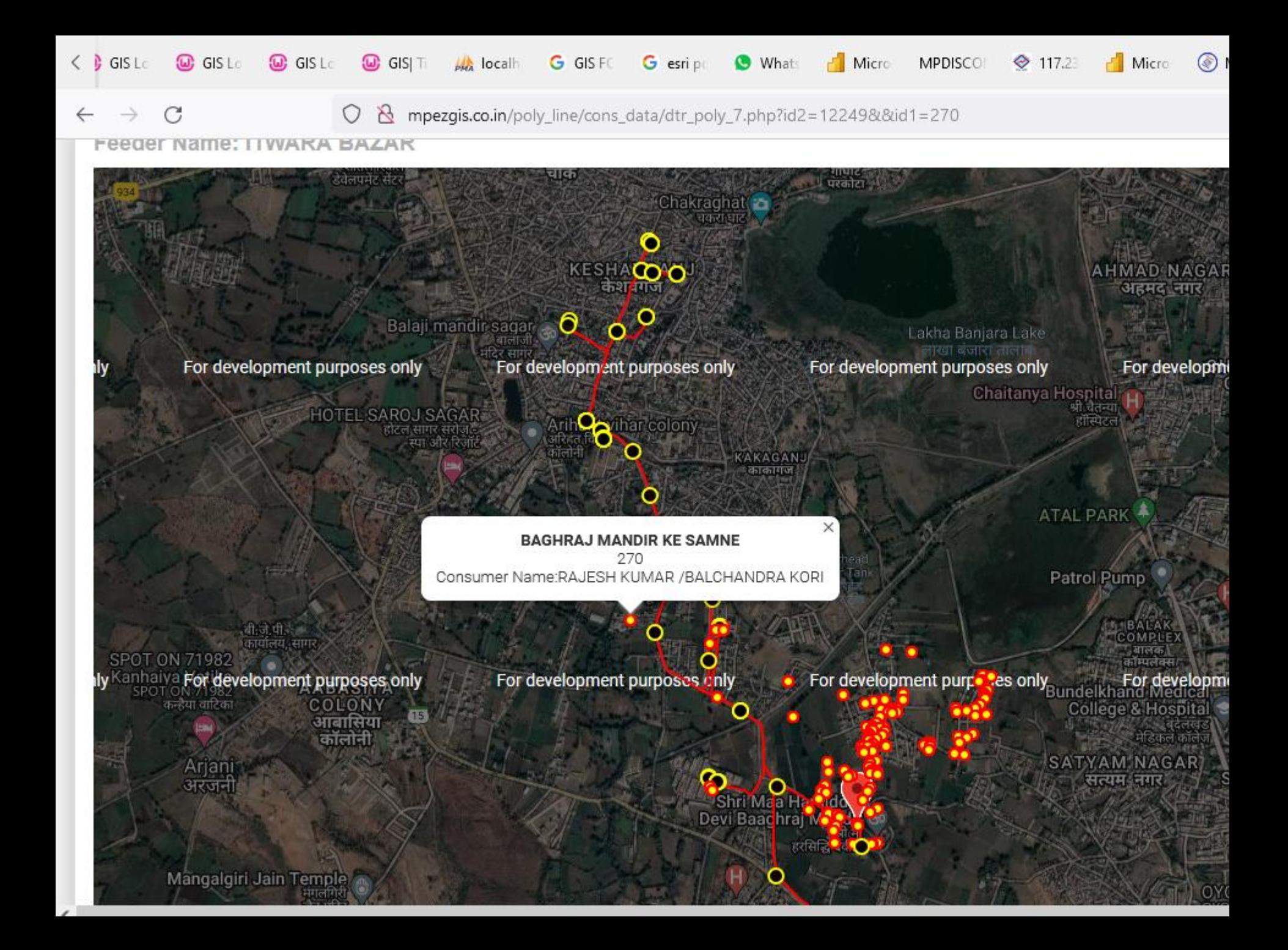

## Outage Management

## Power Failure Map

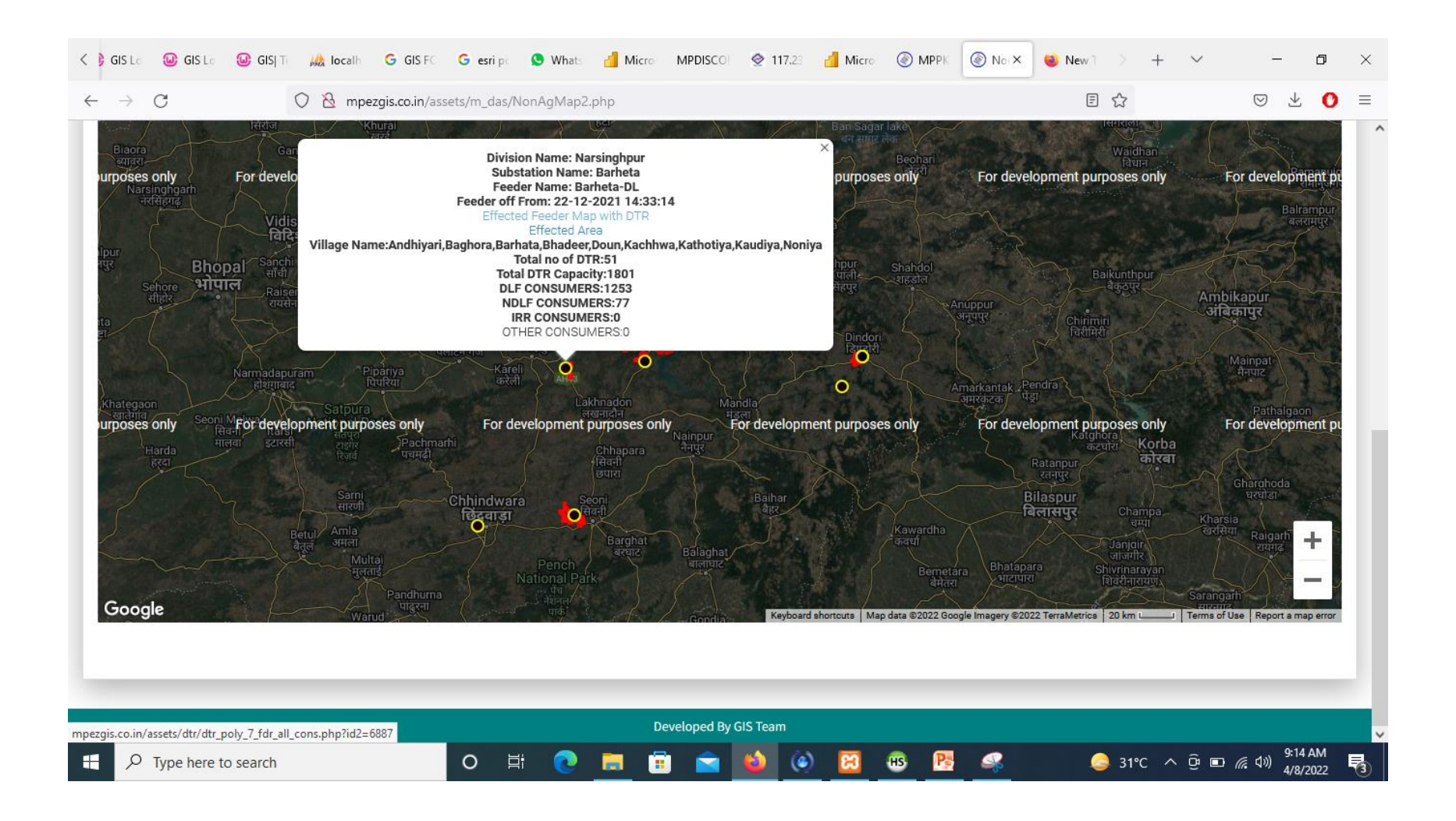

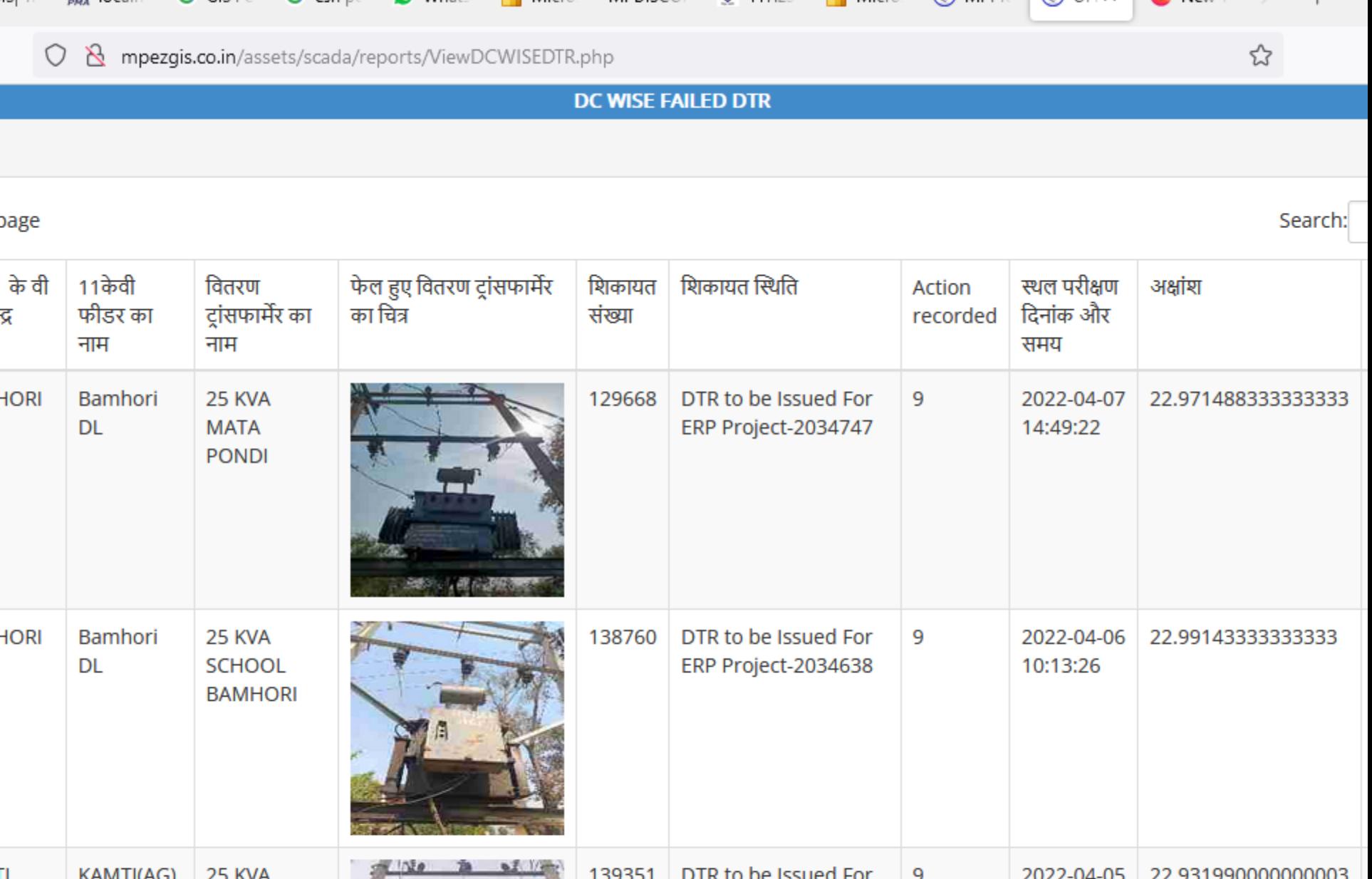

ERP Project-2034617

-

25.11

**Contract** 

18:34:54

 $\sim$ 

RAJPOOT

GARDHA

ال المسا

◚

## Falied Visualize on Map

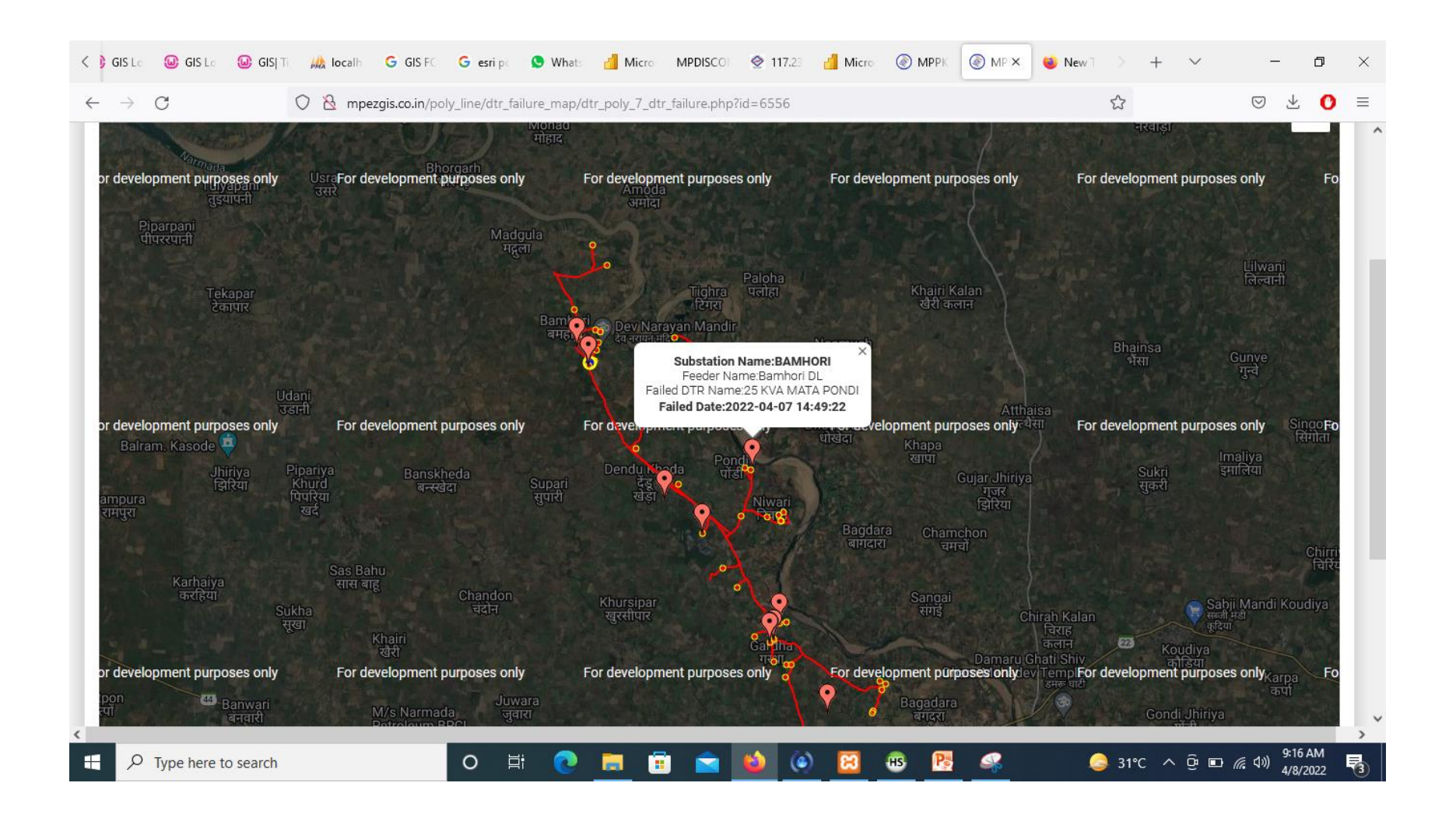